# KENWOOD

# ODTWARZACZ PŁYT KOMPAKTOWYCH **KDC-W6534U KDC-W5534U KDC-W534U PODRĘCZNIK OBSŁUGI**

Kenwood Corporation

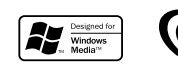

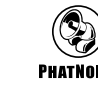

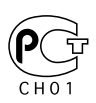

Polish/00 (KEE)

# **Spis treści**

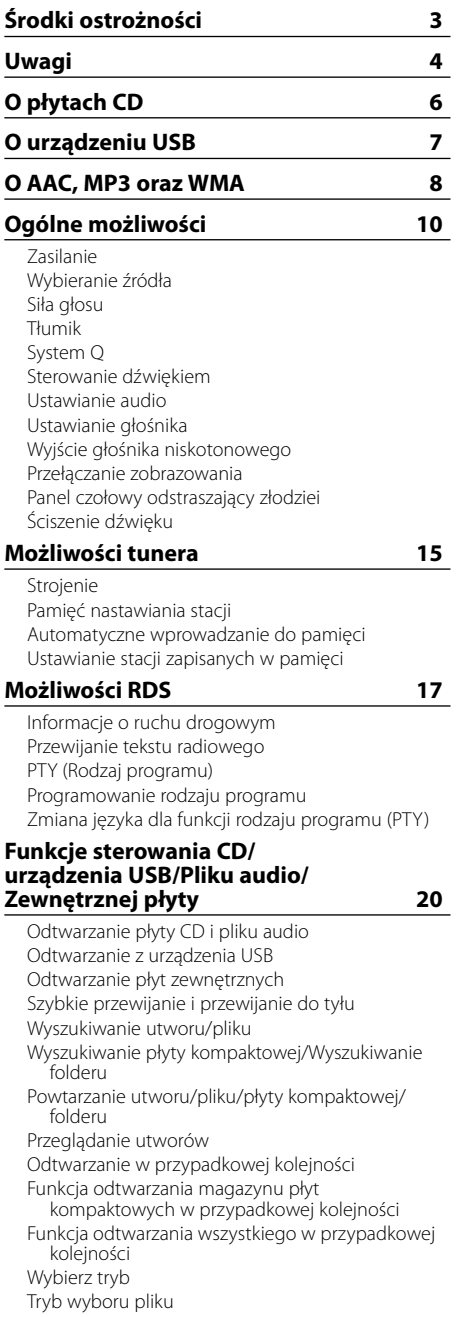

Tryb wyboru folderu 1 Tryb wyboru folderu 2 Przełączanie trybu odtwarzania Wyszukiwanie literowe Przewijanie tekstu/tytułu

#### **System menu 27**

Menu systemu Kod zabezpieczający Dźwięk czujnika dotykowego Ręczna regulacja zegara Synchronizacja zegara DSI (Disabled System Indicator) Wybieralne podświetlenie Sterowanie podświetleniem ekranu Ściemniacz Przełączanie preout Ustawienie wbudowanego wzmacniacza B.M.S. (Bass Management System - System zarządzania basami) Przesunięcie częstotliwości B.M.S. Sterowanie AMP Funkcja biuletynu wiadomości z ustawianiem czasu Przeszukiwanie lokalne Tryb strojenia AF (Częstotliwość alternatywna) Ograniczenie regionu RDS (funkcja ograniczenia regionu) Automatyczne przeszukiwanie TP Odbiór mono Sterowanie wyświetlaczem zewnętrznym Wybieranie zobrazowania wejścia pomocniczego Przewijanie tekstu Ustawianie wbudowanego wejścia pomocniczego (Auxiliary) Timer wyłączający zasilanie Ustawianie czytania płyty kompaktowej Indeks głosowy Wyświetlanie wersji firmware Wyświetlanie unikalnego identyfikatora Wstępnie ustawiona pamięć audio Wezwanie wcześniejszego ustawienia audio Ustawianie trybu demonstracji **Akcesoria/ Procedura instalowania 36 Podłączanie przewodów do końcówek 37 Instalacja 40 Wyjmowanie urządzenia 41 Przewodnik wykrywania i usuwania usterek 42 Dane techniczne 45**

# 2**OSTRZEŻENIE**

#### **Aby zapobiec zranieniom czy zagrożeniu pożarem, należy stosować następujące środki ostrożności:**

- Aby nie dopuścić do zwarć, nigdy nie wkładaj ani nie wrzucaj do środka urządzenia żadnych przedmiotów metalowych (np. monet czy narzędzi metalowych).
- Montaż i podłączane przewodów tego produktu wymaga odpowiednich umiejętności i doświadczenia. Dla własnego bezpieczeństwa pozostaw te czynności profesjonalistom.

# **Podłącz panel po wejściu do samochodu**

Po wyjęciu panelu pojawi się ramię blokady panelu, więc zawsze gdy układ elektryczny samochodu działa, panel ten powinien być włączony.

# 2 **UWAGA**

# **Aby zapobiec uszkodzeniu urządzenia stosuj następujące środki ostrożności:**

- Upewnij się czy masa zespołu została podłączona do ujemnego przewodu zasilania prądem stałym o napięciu 12 V DC.
- Nie instaluj radioodtwarzacza w miejscu wystawionym na bezpośrednie promienie słoneczne, o nadmiernym wydzielaniu się ciepła lub wilgotnym; unikaj również miejsc narażonych na nadmierne zapylenie czy rozbryzgi wody.
- Nie należy zostawiać panelu sterowania (ani etui panelu sterowania) w miejscach narażonych na bezpośrednie działanie promieni słonecznych, przegrzanie lub nadmierną wilgotność. Należy także unikać miejsc narażonych na nadmierne zapylenie lub możliwość zalania.
- Aby zapobiec uszkodzeniu, nie dotykaj palcami końcówek urządzenia ani panelu czołowego.
- Nie narażaj panelu czołowego na nadmierne uderzenia ponieważ jest to element precyzyjnego urządzenia.
- Podczas wymiany bezpiecznika wkładaj tylko nowy bezpiecznik o określonych danych znamionowych; założenie bezpiecznika o innym amperażu może uszkodzić radioodtwarzacz.
- Nie kładź przedmiotów na otwartej płycie czołowej, ani też nie stosuj nadmiernej siły w celu jej otwarcia. Takie działanie może spowodować usterkę lub poważne uszkodzenie.
- Podczas montażu nie używaj innych wkrętów poza dostarczonymi; użycie niewłaściwych wkrętów może doprowadzić do uszkodzenia whield wild urządzenia głównego.<br>
urządzenia głównego.

#### **Nie wkładaj płyt kompaktowych 8 cm do szczeliny**

Jeżeli spróbujesz załadować płytę kompaktową o średnicy 8 cm z przejściówką do urządzenia, przejściówka może się oddzielić od płyty i uszkodzić urządzenie.

#### **Informacje o odtwarzaczach/ zmieniarkach płyt kompaktowych podłączonych do tego urządzenia**

Zmieniarki/ odtwarzacze płyt kompaktowych Kenwood wyprodukowane w 1998 lub później mogą być podłączane do tego urządzenia. Aby uzyskać informacje o możliwości podłączania modeli zmieniarek/ odtwarzaczy płyt kompaktowych skorzystaj z katalogu lub zasięgnij porady u dealera.

Należy zwrócić uwagę, że dowolna zmieniarka/ odtwarzacz płyt kompaktowych marki Kenwood, wyprodukowano w roku 1997 lub wcześniej, jak również dowolna zmieniarka innego producenta nie mogą być podłączane do tej jednostki. Podłączenie nieobsługiwanych rodzajów zmieniarek/ odtwarzaczy CD może spowodować uszkodzenie.

Ustawianie przełącznika O-N w położeniu "N" dla odpowiedniej zmieniarki/ odpowiedniego odtwarzacza płyt kompaktowych firmy Kenwood. Funkcje, z których można skorzystać oraz informacje, które mogą być wyświetlone, są odmienne w zależności od podłączonego modelu.

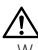

• W przypadku błędnych połączeń możesz uszkodzić zarówno odtwarzacz jak też zmieniarkę płyt kompaktowych.

#### **Zaparowanie soczewek**

W chłodnym klimacie, przez pewien czas od włączenia ogrzewania samochodu, soczewki kierujące promieniem lasera stosowane w twoim odtwarzaczu płyt kompaktowych mogą być zaparowane. Jeżeli to tego dojdzie, odtwarzanie płyt CD może okazać się niemożliwe. W takim przypadku, wyjmij płytę z urządzenia i odczekaj aż zaparowanie zniknie. Jeżeli urządzenie nie wróci do stanu normalnego po pewnym pewnego czasie, skontaktuj się ze swoim dealerem firmy Kenwood.

Laboratories.

- Do tego produktu nie dołączono urządzenia USB. Należy zakupić urządzenie USB dostępne w sprzedaży. Aby dowiedzieć się, jakie rodzaje urządzeń USB są dostępne, patrz <O urządzeniu USB> (strona 7).
- W przypadku napotkania trudności podczas instalacji, zasięgnij porady u dealera firmy Kenwood.
- W przypadku zakupu wyposażenia dodatkowego, skorzystaj z pomocy dealera Kenwood, aby dowiedzieć się czy będą one współpracować z Twoim modelem w Twoim miejscu zamieszkania.
- Jeżeli urządzenie nie funkcjonuje prawidłowo, naciśnij przycisk Reset. Urządzenie powraca do ustawień fabrycznych po naciśnięciu przyciska Reset.
- Naciśnij przycisk ponownego nastawiania (reset), jeżeli automatyczna zmieniarka płyt kompaktowych funkcjonuje nieprawidłowo. Powinno zostać przywrócone normalne funkcjonowanie.
- To urządzenie może wyświetlać następujące znaki: A-Z 0-9 @ "' ` % & \* + - = , . / \ < > [ ] ( ) : ; ^ - { } |  $\sim$
- Funkcja RDS nie działają tam gdzie ta obsługa nie jest zapewniana przez stacje radiowe.
- Ilustracje przedstawiające wyświetlacz i pulpit pojawiające się w tej instrukcji są przykładami wykorzystywanymi do bardziej wyrazistego zilustrowania jak korzystać z urządzeń sterujących. Dlatego też, to, co pojawia się na wyświetlaczu przedstawionym na ilustracjach, może różnić się od tego, co pojawia się na wyświetlaczu rzeczywistego urządzenia, a niektóre ilustracje wyświetlacza mogą przedstawiać coś niemożliwego do wystąpienia podczas rzeczywistego działania.

#### **Jak zresetować urządzenie**

- Jeżeli urządzenie nie funkcjonuje prawidłowo, naciśnij przycisk Reset. Urządzenie powraca do ustawień fabrycznych po naciśnięciu przyciska Reset.
- Przed naciśnięciem przycisku Reset, odłącz urządzenie USB. Naciśnięcie przycisku Reset przy zainstalowanym urządzeniu USB, może uszkodzić zapisane na nim dane. Aby dowiedzieć się jak odłączyć urządzenie USB, patrz <Odtwarzanie z urządzenia USB> (strona 21).
- Naciśnij przycisk ponownego nastawiania (reset), jeżeli automatyczna zmieniarka płyt kompaktowych funkcjonuje nieprawidłowo. Powinno zostać przywrócone normalne funkcjonowanie.

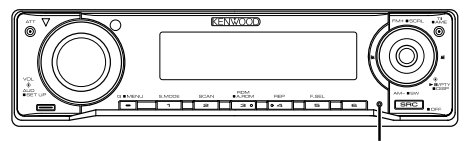

Przycisk Reset

### **Czyszczenie urządzenia**

Jeżeli płyta czołowa niniejszego urządzenia jest zabrudzona, wytrzyj ją suchą, miękką ściereczką, taką jak ściereczka silikonowa. Jeżeli płyta czołowa jest silnie zabrudzona, wytrzyj

ją ściereczką zwilżoną neutralnym środkiem czyszczącym, a potem wytrzyj ten neutralny detergent.

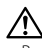

• Bezpośrednie spryskiwanie urządzenia środkiem czyszczącym, może uszkodzić części mechaniczne. Wycieranie płyty czołowej szorstką ściereczką, albo stosowanie parującego płynu, takiego jak rozcieńczalnik czy alkohol, może uszkodzić powierzchnię lub naruszyć napisy.

#### **Czyszczenie końcówek panelu czołowego**

Jeżeli końcówki urządzenia lub panelu czołowego pobrudzą się, wytrzyj je za pomocą suchej, miękkiej ściereczki.

#### **Zanim pierwszy raz włączysz urządzenie**

Urządzenie jest fabrycznie ustawione w trybie demonstracyjnym. Podczas korzystania z urządzenia po raz pierwszy, wyłącz <Ustawianie trybu demonstracji> (strona 35).

#### **O "Media Manager" (Zarządca Mediów) aplikacji PC dołączonej do KDC-W6534U**

- "Media Manager" jest zapisany na płycie CD-ROM dołączonej do tego produktu.
- Sposób instalacji "Media Manager" znajdziesz w załączonej instrukcji instalacji.
- Obsługa "Media Manager" przedstawiona jest w instrukcji obsługi nagranej na instalacyjnym CD-ROMie oraz w pomocy "Media Manager".
- Urządzenie może odtwarzać z płyty CD/ urządzenia USB (dalej zwane "ACDrive media") utworzonych w "Media Manager".
- Uaktualnione informacje o "Media Manager" znajdziesz na następującej stronie. http://www.kenwood.mediamanager.jp
- Aby uzyskać informacje o funkcjach i działaniu "Media Manager" proszę skontaktować się z firmą Kenwood.
- "Media Manager" jest produktem PhatNoise.

# **O obsłudze tunera DAB**

Sposób obsługi funkcji tunera DAB znajdziesz w grupie A w "Instrukcji obsługi tunera DAB KTC-9090DAB" (akcesoria opcjonalne). Jednakże następujące metody obsługi funkcji tego urządzenia mogą się różnić od opisu zamieszczonego w "Instrukcji obsługi", dlatego też zapoznaj się z poniższymi dodatkowymi instrukcjami.

#### **<Pozycja automatycznego zbioru pamięci>**

- 1. Wybierz pasmo ustawione na wejście automatycznej kompilacji pamięci (Auto Ensemble Memory Entry).
- 2. Przynajmniej przez 2 sekundy naciskaj przycisk [AME]. Otwórz wejście automatycznej kompilacji pamięci (Auto Ensemble Memory Entry).

Po zakończeniu nagrywania do pamięci wyświetli się liczba ustawionych przycisków oraz etykieta kompilacji.

#### **<Poszukiwanie według rodzaju programu i języka> oraz <Wyświetlane języki> w <funkcji rodzaj programu (PTY)>**

W działaniu wymagającym naciśnięcia przycisku [DISP], zamiast niego naciśnij przycisk [T.I].

**<Automatyczne przełączanie priorytetu DAB>**

Ta funkcja nie może być wykorzystana.

Ten produkt nie został zmontowany przez producenta pojazdu na linii produkcyjnej, ani przez profesjonalnego importera pojazdu do Państwa Członkowskiego UE.

#### **Informacja o usuwaniu zuzytego sprzetu elektrycznego i elektronicznego (dotyczaca krajow Unii Europejskiej, ktore przyjely system sortowania smieci)**

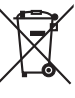

 Produkty z symbolem przekreslonego smietnika na kolkach nie moga byc wyrzucane ze zwyklymi smieciami. Zuzyty sprzet elektryczny i elektroniczny powinien byc przetwarzany w firmie majacej mozliwosci sortowania tych urzadzen i ich odpadow. Skontaktuj sie z lokalnymi wladzami w sprawie szczegolow zlokalizowania najblizszego miejsca przerobki. Wlasciwe przetworzenie i pozbycie sie smieci umozliwi zachowac surowce naturalne jednoczesnie zapobiegajac skutkom szkodliwym dla naszego zdrowia i srodowiska.

#### **Oznaczenie produktów zawierających lasery (Za wyjątkiem niektórych dziedzin)**

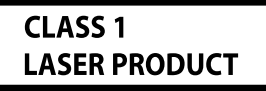

Powyższa etykietka jest przymocowana do ramy/obudowy i mówi, że ta część stosuje wiązkę promieni laserowych ocenionych jako klasa 1. Oznacza to, że urządzenie wykorzystuje słabe wiązki promieni laserowych. Poza urządzeniem nie ma niebezpieczeństwa związanego z niebezpiecznym promieniowaniem.

#### **Obchodzenie się z płytami kompaktowymi**

• Nie dotykaj powierzchni nagrywania płyty kompaktowej.

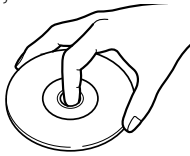

- Płyty CD-R oraz CD-RW są łatwiejsze do uszkodzenia niż normalne płyty kompaktowe CD zawierające nagrania muzyki. Z płyt CD-R lub CD-RW korzystaj po przeczytaniu ostrzeżeń podanych na opakowaniu itp.
- Nie umieszczaj naklejek ani podobnych przedmiotów na płytach kompaktowych. Nie korzystaj również z płyt z takimi naklejkami.

#### **Korzystając z nowej płyty kompaktowej CD**

Jeżeli centralny otwór lub obrzeże płyty CD posiada szwy/zadziory należy usunąć je długopisem czy podobnym narzędziem.

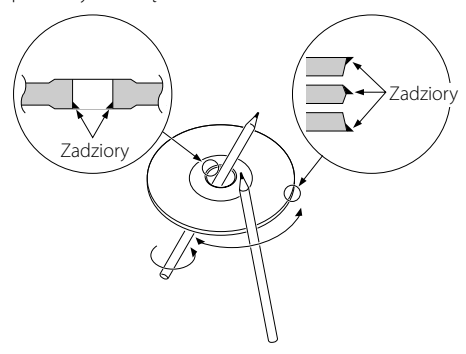

# **Akcesoria CD**

Nie korzystaj z akcesoriów typu płyt.

# **Czyszczenie płyt kompaktowych CD**

Czyść od środka płyty przesuwając (ściereczkę) w kierunku na zewnątrz.

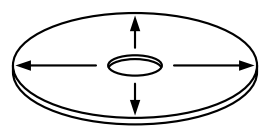

# **Wyjmowanie płyt kompaktowych CD**

Płyty kompaktowe CD wyjmuje się z tego urządzenia poziomo.

#### **Nie można stosować**

• Nie można stosować płyt kompaktowych CD, które nie mają kształtu okrągłego.

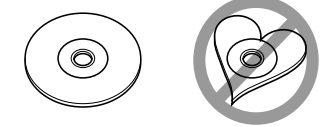

- Nie można stosować płyt kompaktowych CD zakolorowanych na powierzchni roboczej ani płyt brudnych.
- Ta jednostka może tylko odtwarzać płyty kompaktowe ze znakami dist dist dist Płyty kompaktowe nie posiadające tych znaków mogą być odtwarzane niepoprawnie.
- Nie można odtwarzać płyt CD-R lub CD-RW, które nie zostały sfinalizowane. (Informacji o procesie finalizacji szukaj w podręczniku obsługi oprogramowania nagrywania CD-R/CD-RW lub w instrukcji obsługi nagrywarki.)

# **Przechowywanie płyt kompaktowych CD**

- Nie kładź płyt w miejscach wystawionych na bezpośrednie działanie promieni słonecznych (na fotelach czy desce rozdzielczej itp.) ani tam, gdzie temperatura jest wysoka.
- Przechowuj płyty kompaktowe w ich pudełkach.

#### **Uwagi dotyczące wykorzystania urządzenia USB**

Ten produkt może odtwarzać pliki audio zapisane w pamięci flash i w cyfrowym odtwarzaczu audio, jeśli te urządzenia są wyposażone w port USB (takie urządzenia nazywane są w tym dokumencie urządzeniami USB).

Istnieją następujące ograniczenia dotyczące rodzajów i stosowania dostępnych urządzeń USB:

# **Dostępne urządzenia USB**

- Urządzenia USB należące do klasy pamięci masowej USB.
- Urządzenia USB o maksymalnym poborze zasilania wynoszącym 500 mA lub mniej. Aby uzyskać informacje dotyczące formatów i rodzajów urządzeń USB, odwiedź stronę *http:// www.kenwood.com/usb/*.

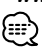

- **Klasa pamięci masowej USB:** Urządzenia USB, które są rozpoznawane przez komputery PC jako pamięć zewnętrzna, bez potrzeby korzystania ze
- specjalnych sterowników lub oprogramowania. • Zapytaj sprzedawcę, czy urządzenie USB jest zgodne ze specyfikacją pamięci masowej USB.
- Korzystanie z niekompatybilnego urządzenia USB, może prowadzić do niepoprawnego odtwarzania lub wyświetlania pliku audio.

Nawet w przypadku korzystanie z urządzenia USB spełniającego powyższe wymogi, może zdarzyć się, że pliki audio nie będą odtwarzane poprawnie w zależności od typu i stanu urządzenia USB.

#### **Informacje dotyczące podłączania urządzenia USB**

• W przypadku podłączania urządzenia USB, zaleca się korzystanie z CA-U1EX (opcja). Nie gwarantuje się normalnego odtwarzania w przypadku korzystania z kabla, który nie jest kompatybilnym kablem USB. Podłączenie kabla o całkowitej długości przekraczającej 5 m, może prowadzić do niepoprawnego odtwarzania.

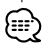

• Nie można podłączyć urządzenia USB poprzez koncentrator (hub) USB.

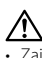

- Zainstaluj urządzenie USB w miejscu, w którym nie będzie ono przeszkadzało w poprawnym prowadzeniu pojazdu.
- Nie pozostawiaj urządzenia USB w pojeździe przez dłuższy czas. Urządzenie może ulec odkształceniu lub uszkodzeniu z powodu działania bezpośredniego nasłonecznienia, wysokiej temperatury itp.
- Wykonuj kopie bezpieczeństwa plików audio używanych w tym urządzeniu. Pliki mogą zostać usunięte w pewnych okolicznościach pracy urządzenia USB. Producent nie wypłaca odszkodowań za wszelkie straty wynikające z faktu usunięcia zapisanych danych.

# **O obsłudze urządzeń USB**

- Obsługa przy podłączonym urządzeniu USB jest taka sama jak podczas obsługi zwykłych plików audio - w przypadku różnic w obsłudze, należy korzystać z dołączonych komentarzy.
- Źródło USB jest rozpoznawane jako źródło CD w podłączonym urządzeniu.

Odtwarzany plik AAC/MP3/WMA (zwany w dalszej treści plikiem audio) oraz format nośnika posiadają następujące ograniczenie. Plik audio, który nie jest zgodny ze specyfikacją, może nie być odtwarzany normalnie, bądź nazwy pliku lub foldera mogą nie być prawidłowo wyświetlane.

### **Odtwarzany plik audio**

• AAC, MP3, WMA

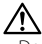

- Dodaj prawidłowe rozszerzenie dla pliku audio (AAC: "M4A" MP3: "MP3" WMA: "WMA")
- Nie dodawaj rozszerzeń do plików innych niż audio. Jeżeli to zrobisz, plik, który nie jest plikiem audio, będzie odtwarzany z tak dużym szumem, że może uszkodzić głośnik.
- Pliki zabezpieczone przed kopiowaniem nie będą odtwarzane.
- Czasem plików audio nie można odtworzyć z powodu ustawień oprogramowania kodującego, rodzaju urządzenia USB i/lub okoliczności nagrywania.
- Urządzenie może nie być kompatybilne z ulepszeniami standardu formatu kompresji i dodatkowymi specyfikaciami.
- Aby uzyskać szczegółowe dane dotyczące formatów stosowanych w urządzeniach USB i ich ograniczeniach, odwiedź stronę *http://www.kenwood.com/usb/*.

#### **Odtwarzany plik AAC**

• Plik ".m4a" zakodowany w formacie AAC-LC. Szczegóły znajdziesz na stronie http://www. kenwood.mediamanager.jp.

#### **Odtwarzany plik MP3**

- Plik MPEG 1/2 Audio Layer 3
- Szybkość transferu bitów: 8-320 kbps
- Częstotliwość próbkowania : 16/ 22,05/ 24/ 32/ 44,1/ 48 kHz

#### **Odtwarzany plik WMA**

- Plik zgodny z Windows Media Audio (z wyjątkiem pliku na Windows Media Player 9 lub po którym stosowane są nowe funkcje)
- Szybkość transferu bitów: 48-192 kbps
- Częstotliwość próbkowania: 32/ 44,1/ 48 kHz

#### **Odtwarzane środki zapisu**

- CD-ROM, CD-R, CD-RW
- Urządzenie USB

# {≡≡`

- CD-RW szybko formatowane z użyciem oprogramowania do nagrywania nie mogą być odtwarzane.
- W przypadku nagrywania całej pojemności płyty CD-R/RW, oprogramowanie nagrywające jest ustawione na "Disc at once".
- Aby dowiedzieć się jakie rodzaje urządzeń USB są dostępne, patrz <O urządzeniu USB> (strona 7).

#### **Odtwarzane nośniki CD-R/RW**

- ISO 9660 poziom 1/2
- Joliet
- Romeo
- Długa nazwa pliku.

#### **Odtwarzane formaty plików zapisanych na urządzeniu USB**

• Aby uzyskać szczegółowe dane dotyczące formatów obsługiwanych przez urządzenia USB, odwiedź stronę *http://www.kenwood.com/usb/*.

### **Maksymalna liczba znaków (CD-R/RW)**

Nazwa pliku/folderu: 128 znaków Własność treści WMA/ MP3 ID3 Tag: 30 znaków Informacja o utworze AAC: 60 znaków

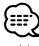

- Nazwa pliku/foldera obejmuje liczbę znaków włącznie z rozszerzeniem.
- To urządzenie może wyświetlać następujące wersje tagów MP3 ID3: wersje 1.0/ 1.1/ 2.3
- Tag AAC ID3 nie może być wyświetlany.

#### **Ograniczenie struktury pliku i folderu (CD-R/RW)**

- Maksymalna liczba poziomów katalogu: 8
- Maksymalna liczba folderów: 100
- Maksymalna liczba plików w folderze: 4096

#### **O partycjach urządzenia USB**

- Podczas użytkowania urządzenia USB, tworzone są wirtualne foldery w celu kontrolowania partycji w urządzeniu USB. Te foldery pojawiają się na pierwszym poziomie (katalog główny) jako "#:". "#" to litera alfabetu pozwalająca zidentyfikować poszczególne partycje.
- Nawet jeśli urządzenie USB nie ma partycji, tworzony jest folder "A:"a pliki audio są kontrolowane wewnątrz tego foldera.

#### **Kolejność odtwarzania plików audio**

- Pliki audio odtwarzane są w kolejności ich zapisu na płycie CD przez oprogramowanie nagrywające. Możesz ustawić kolejność odtwarzania poprzez wprowadzenie kolejnych numerów do odtwarzania od "01" do "99" na początku nazwy pliku.
- Pliki audio odtwarzane są w kolejności ich zapisu. Można ustawić kolejność odtwarzania numerując pliki zapisane w poszczególnych folderach. (Urządzenie USB)

#### **Przykład**

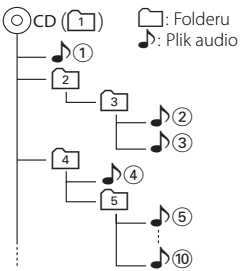

• **Kolejność odtwarzania** Kolejność odtwarzania po odtwarzaniu  $\sqrt[n]{v}$ .  $\rightarrow$   $\Box$ ,  $\Box$ ,  $\Box$ ,  $\Box$ ,  $\Box$ ,  $\Box$ ,  $\Box$ ,  $\Box$ 

- **Wyszukiwanie pliku** Wyszukiwanie pliku do przodu podczas odtwarzania (2). Ustaw pokrętło kontroli w pozycji  $[\blacktriangleright\blacktriangleright] \rightarrow \Box$  3
- **Wyszukiwanie folderu** Wyszukiwanie folderu do przodu podczas odtwarzania (2). Ustaw pokrętło kontroli w pozycji [FM]  $\rightarrow$   $\boxed{4}$ ,  $\boxed{5}$ ...

**• Wybór pliku**

Kiedy wybór ustawiono na plik  $\sqrt{\mathcal{E}}$ . Ustaw pokretło kontroli w pozycji [ $\blacktriangleright\blacktriangleright$ ]  $\rightarrow$   $\bullet$   $\odot$  ... $\odot$  ,  $\odot$  ...

#### **• Wybieranie folderu 1**

Kiedy wybór ustawiony jest na folder  $\boxed{4}$ , a chcesz przejść do folderu  $\boxed{2}$  na tym samym poziomie. Ustaw pokrętło kontroli w pozycji  $[4 \rightarrow 2]$ Kiedy wybór ustawiony jest na folder  $\boxed{3}$ , pozwala przejść o jeden poziom wyżej poprzez wybór folderu.

Ustaw pokrętło kontroli w pozycji [AM] → 2

#### **• Wybieranie folderu 2**

Kiedy wybór ustawiony jest na folder  $\Box$ , a chcesz przejść do folderu  $\sqrt{4}$ . Ustaw pokrętło kontroli w pozycji  $[\blacktriangleright\blacktriangleright\blacktriangleright] \rightarrow [3], [4]$ ...

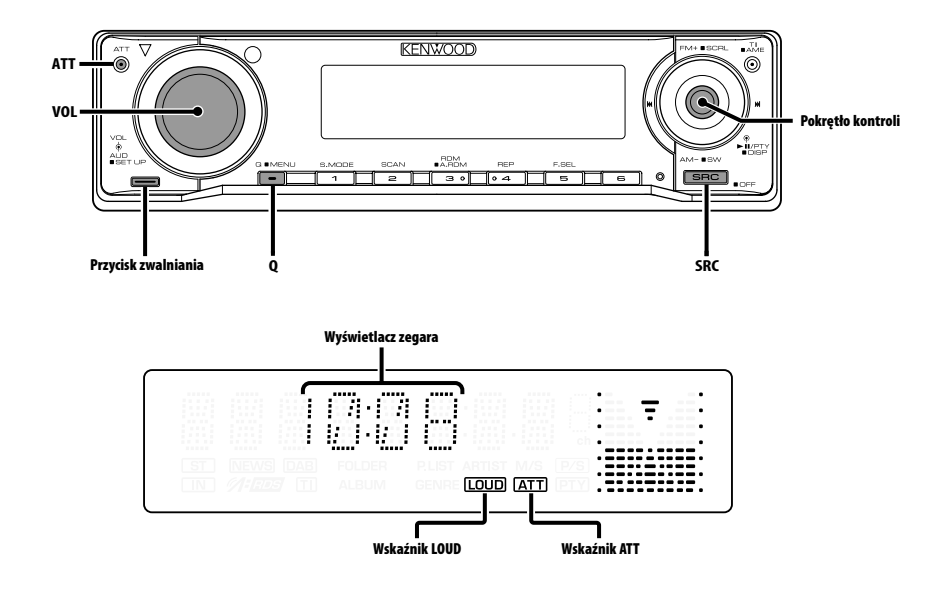

# **Zasilanie**

#### **Włączanie zasilania (ON)**

**Naciśnij przycisk [SRC].**

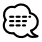

• Jeżeli zasilanie jest włączone, <Kod zabezpieczający> (strona 28) jest wyświetlany jako "CODE ON" lub "CODE OFF".

#### **Wyłączanie zasilania (OFF)**

**Naciśnij przycisk [SRC] oraz przytrzymaj go przynajmniej przez 1 sekundę.**

# **Wybieranie źródła**

#### **Naciśnij przycisk [SRC].**

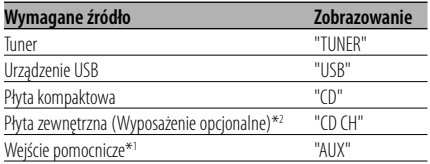

Wejście pomocnicze (Wyposażenie opcjonalne)\*2 "AUX EXT" Gotowość (Tylko tryb podświetlenia) "STANDBY"

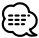

- \*1 Funkcja KDC-W6534U.
- \*2 Funkcja KDC-W6534U/W5534U.
- To urządzenie automatycznie wyłącza zasilanie po upływie 20 minut przebywania w stanie gotowości w celu ochrony akumulatora pojazdu. Czas do pełnego wyłączenia zasilania można ustawiać

<Timer wyłączający zasilanie> (strona 33).

# **Siła głosu**

#### **Zwiększanie siły głosu**

**Przekręć pokrętło [VOL] w kierunku zgodnym z ruchem wskazówek zegara.**

#### **Zmniejszanie siły głosu**

**Przekręć pokrętło [VOL] w kierunku przeciwnym do ruchu wskazówek zegara.**

# **Tłumik**

#### Szybkie ściszenie głosu.

#### **Naciśnij przycisk [ATT].**

Tłumik włącza/wyłącza się przy każdym naciśnięciu przycisku. Kiedy tłumik jest włączony, pulsuje wskaźnik "ATT".

# **System Q**

Wybieranie najlepszego ustawienia z pamięci dla różnych rodzajów muzyki.

#### **1 Wybierz źródło w celu nastawienia Naciśnij przycisk [SRC].**

#### **2 Wybierz rodzaj dźwięku Naciśnij przycisk [Q].**

Aktualne ustawienie dźwięku zostaje wyświetlone po jednokrotnym naciśnięciu przycisku.

Za każdym naciśnięciem przycisku przełącza się źródło dźwięku.

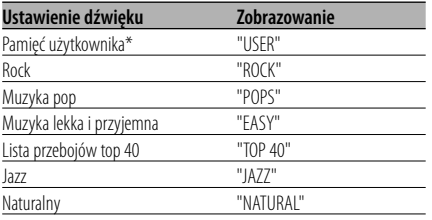

- \* Pamięć użytkownika: Ustawione wartości patrz <Sterowanie dźwiękiem> (strona 11). KDC-W5534U/W534U nie posiada funkcji pamięci użytkownika, więc wartości tonów niskich, średnich i wysokich ustawione w ramach kontroli audio zostają zastąpione wartościami systemu Q, a napis "USER" nie pojawia się na wyświetlaczu w przypadku zmiany ustawienia systemu Q.
- Dokonywanie zmian ustawień każdej wartości patrz <Ustawianie głośnika> (strona 12). Najpierw, wybierz rodzaj głośnika, przy pomocy Ustawiania głośnika.

# **Sterowanie dźwiękiem**

- **1 Wybierz źródło w celu jego wyregulowania Naciśnij przycisk [SRC].**
- **2 Wejście do trybu sterowania dźwiękiem Naciśnij pokrętło [VOL].**
- **3 Wybierz pozycję podstawową audio w celu wyregulowania**

#### **Naciśnij pokrętło [VOL].**

Po każdym naciśnięciu pokrętła można ustawiać pozycje przedstawione w tabeli poniżej.

**4 Ustaw pozycję podstawową audio Obróć pokrętło [VOL].**

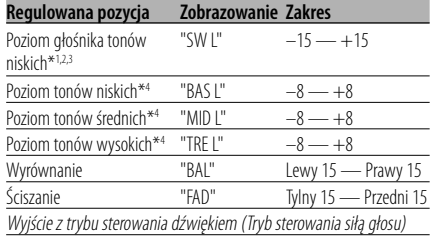

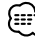

#### • \*1 Funkcja KDC-W6534U.

- \*2 Tą pozycją możesz sterować, jeżeli <Przełączanie preout> (strona 30) jest ustawione na "SWPRE SW".
- \*3 Tą pozycją możesz sterować, jeżeli <Wyjście głośnika niskotonowego> (strona 12) jest ustawione na "SW ON".
- \*4 Źródłowa pamięć tonu: Wartość ustawienia wprowadzona jest do pamięci według jej źródła.

#### **5 Wyjście z trybu sterowania dźwiękiem Naciśnij dowolny przycisk.**

Naciśnij przycisk inny niż pokrętło [VOL] lub przycisk [ATT].

# **Ustawianie audio**

Ustawianie systemu dźwięku, np. zwrotnicy.

- **1 Wybierz źródło w celu jego wyregulowania Naciśnij przycisk [SRC].**
- **2 Włącz tryb ustawiania audio Naciśnij pokrętło [VOL] przynajmniej na 1 sekundę.**
- **3 Wybierz pozycję ustawiania audio w celu ustawienia jej Naciśnij pokrętło [VOL].**

Po każdym naciśnięciu pokrętła można ustawiać pozycje przedstawione w tabeli poniżej.

#### **4 Ustawianie pozycji audio Obróć pokrętło [VOL].**

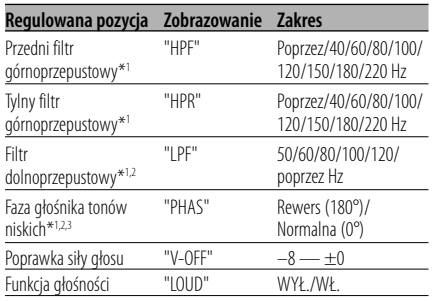

- Poprawka siły głosu: Siła głosu każdego źródła może być ustawiona jako różnica w stosunku do podstawowej siły głosu.
- Funkcja głośności: Kompensowanie dźwięków niskich i wysokich przy małej sile głosu.
- \*1 Funkcja KDC-W6534U.
- \*2 Tą pozycją możesz sterować, jeżeli <Przełączanie preout> (strona 30) jest ustawione na "SWPRE SW".
- \*2 Tą pozycją możesz sterować, jeżeli <Wyjście głośnika niskotonowego> (strona 12) jest ustawione na "SW ON".
- \*3 Tą pozycją możesz sterować, jeżeli Filtr dolnoprzepustowy nie jest ustawiony na "Through".

#### **5 Wyjdź z trybu ustawiania audio Naciśnij pokrętło [VOL] przynajmniej na 1 sekundę.**

# **Ustawianie głośnika**

Precyzyjne strojenie, aby po ustawieniu rodzaju głośnika wartości System Q były optymalne.

- **1 Wejście do trybu gotowości Naciśnij przycisk [SRC].** Wybierz zobrazowanie "STANDBY".
- **2 Wejście do trybu ustawiania głośnika Naciśnij pokrętło [VOL].**
- **3 Wybierz rodzaj głośnika Obróć pokrętło [VOL].**

Po każdym obrocie pokrętła, ustawienie zmienia się jak pokazano poniżej.

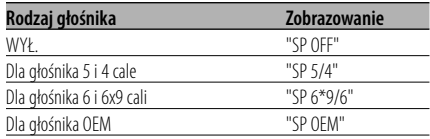

#### **4 Wyjście z trybu ustawiania głośnika Naciśnij pokrętło [VOL].**

# Funkcja KDC-W6534U

# **Wyjście głośnika niskotonowego**

Włączanie lub wyłączanie wyjścia głośnika niskotonowego.

#### **Przynajmniej przez 2 sekundy pokrętło kontroli w pozycji [AM].**

Po każdym naciśnięciu pokrętła, Wyjście głośnika niskotonowego zostaje włączone lub wyłączone. Jeżeli jest włączony, wyświetlony zostaje "SW ON".

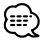

• Tą pozycją możesz sterować, jeżeli <Przełączanie preout> (strona 30) jest ustawione na "SWPRE SW".

# **Przełączanie zobrazowania**

Przełączanie wyświetlanych informacji.

**1 Wprowadź tryb wyświetlania przełączania Naciśnij pokrętło kontroli przynajmniej na 1 sekundę.**

Wyświetlony zostaje napis "DISP SEL".

**2 Wybierz pozycję wyświetlania Przekręć pokrętło na pozycję [** $\blacktriangleleft$ **] lub [** $\blacktriangleright$ **).** 

#### **Źródło - tuner**

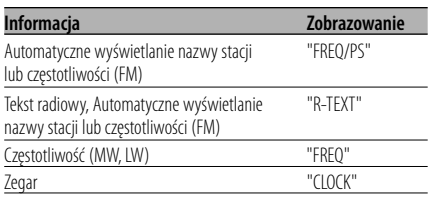

#### **Źródło - plyta CD i płyta zewnętrzna**

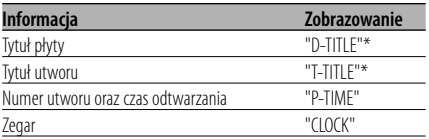

#### **Źródło - plik audio**

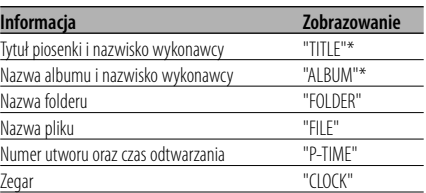

#### **W stanie gotowości/ wejście pomocnicze**

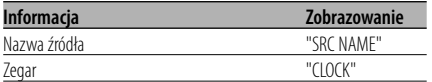

#### **3 Wyjdź z trybu wyświetlania przełączania Naciśnij pokrętło kontroli.**

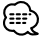

- Ustawienie pozycji w trybie wyświetlania LX-AMP zostaje wyświetlone, gdy podłączony jest LX-AMP. (tylko KDC-W6534U)
- \* Jeżeli zawartość informacji nie może być wyświetlana, pojawia się czas odtwarzania.
- Numer ścieżki w pliku audio wyświetla 3 ostatnie cyfry, gdy przekroczy 1000 piosenek.
- Gdy wybrane jest wyświetlanie zegara, ustawienie wyświetlania każdego źródła zostanie przełączone na wyświetlanie zegara.

# **Panel czołowy odstraszający złodziei**

Panel czołowy urządzenia można odłączyć i zabrać ze sobą, co może zniechęcać złodziei.

#### **Zdejmowanie panelu czołowego**

- **1 Naciśnij przycisk zwalniania.** Opuść panel czołowy.
- **2 Ciągnąc panel czołowy w lewą stronę pociągnij go do siebie oraz zdejmij go.**

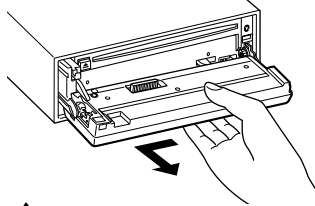

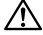

- Panel czołowy jest urządzeniem precyzyjnym i może zostać uszkodzony wskutek wstrząsów czy uderzeń.
- Gdy panel czołowy jest odłączony, należy go trzymać w etui.
- Nie należy wystawiać panelu czołowego (i etui na panel czołowy) na działanie promieni słonecznych, gorąca lub wilgoci. Unikaj również miejsc nadmiernie zakurzonych czy narażonych na rozbryzgi wody.

#### **Ponowne podłączenie panelu czołowego**

**1 Dopasuj występ urządzenia do wgłębienia na panelu czołowym.**

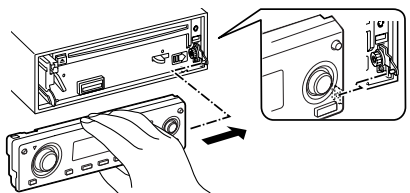

**2 Dociskaj panel czołowy aż usłyszysz kliknięcie.** W ten sposób panel czołowy zostaje zablokowany na swoim miejscu umożliwiając korzystanie z urządzenia.

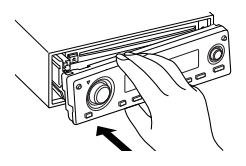

# **Ściszenie dźwięku**

System audio automatycznie ścisza się, gdy zadzwoni telefon.

#### **Gdy zadzwoni telefon**

Wyświetlony zostaje napis "CALL". System audio wyłącza się.

#### **Słuchanie audio podczas odbierania telefonu Naciśnij przycisk [SRC].**

Znika zobrazowanie "CALL" natomiast zostaje z powrotem włączony system audio.

#### **Gdy kończy się rozmowa telefoniczna Odwieś słuchawkę.**

Znika zobrazowanie "CALL" natomiast zostaje z powrotem włączony system audio.

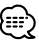

• Aby korzystać z funkcji TEL Mute, należy podłączyć przewód MUTE do telefonu, używając odpowiedniego, dostępnego w sklepach, dodatkowego wyposażenia do telefonu. Patrz <Podłączanie przewodów do końcówek> (strona 37, 38).

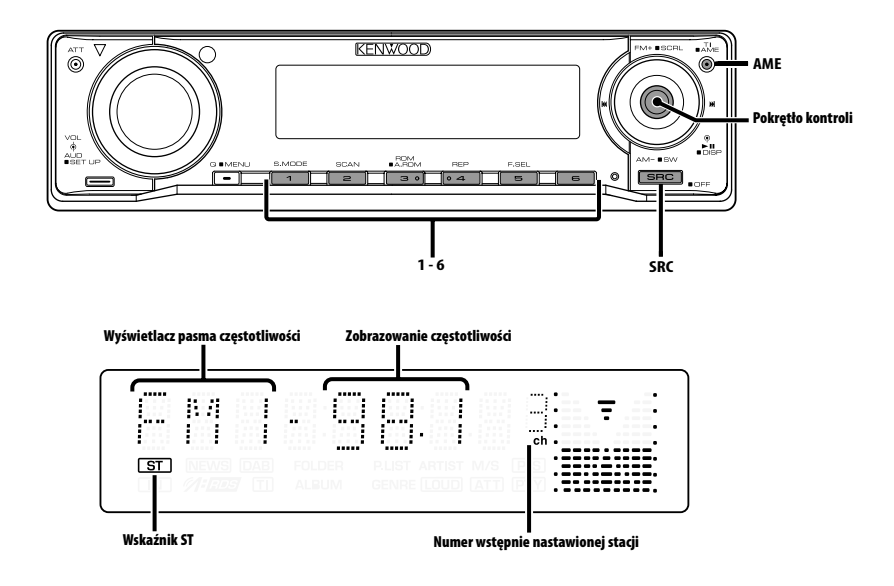

# **Strojenie**

Wybieranie stacji.

**1 Wybierz tuner jako źródło Naciśnij przycisk [SRC].**

Wybierz zobrazowanie "TUNER".

#### **2 Wybierz pasmo**

**Przekręć pokrętło na pozycję [FM] lub [AM].** Po każdym naciśnięciu pokrętła na pozycję [FM],

przełącza się pomiędzy pasmami FM1, FM2 oraz FM3.

**3 Strojenie można przeprowadzać w górę lub w dół zakresu**

**Przekręć pokrętło na pozycję [**4**] lub [**¢**].** 無

• Podczas odbierania stereofonicznego sygnału stacji, zapala się wskaźnik "ST".

# **Pamięć nastawiania stacji**

Wprowadzanie stacji do pamięci.

- **1 Wybierz pasmo Przekręć pokrętło na pozycję [FM] lub [AM].**
- **2 Wybierz częstotliwość w celu wprowadzenia do pamięci Przekręć pokrętło na pozycję [**4**] lub [**¢**].**
- **3 Wprowadź częstotliwość do pamięci Naciśnij wymagany przycisk [1] — [6] oraz przytrzymaj go przynajmniej przez 2 sekundy.**

Wyświetlany numer pamięci mignie 1 raz. W każdym zakresie fal można zachować 1 stację pod każdym przyciskiem [1] — [6].

# **Automatyczne wprowadzanie do pamięci**

Automatyczne wprowadzanie do pamięci stacji o dobrym odbiorze.

- **1 Wybierz pasmo dla automatycznego wprowadzania do pamięci Przekręć pokrętło na pozycję [FM] lub [AM].**
- **2 Otwórz automatyczne wprowadzanie do pamięci**

**Naciśnij przycisk [AME] oraz przytrzymaj go przynajmniej przez 2 sekundy.**

Wyświetlony zostaje napis "A-MEMORY". Jeżeli 6 stacji, jakie mogą być odbierane, jest wprowadzonych do pamięci, funkcja automatycznego wprowadzania do pamięci zostaje zamknięta.

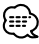

- Jeżeli włączona jest <AF (Częstotliwość alternatywna)> (strona 32), w pamięci są zachowywane tylko stacje RDS.
- Jeżeli automatyczne wprowadzanie do pamięci jest zrealizowane w zakresie FM2, stacje RDS zaprogramowane w zakresie FM1 nie zostają wprowadzone do pamięci. Podobnie jeżeli automatyczne wprowadzanie do pamięci jest zrealizowane w zakresie FM3, stacje RDS zaprogramowane w zakresach FM1 i FM2 nie zostają

wprowadzone do pamięci.

# **Ustawianie stacji zapisanych w pamięci**

Wywoływanie stacji zapisanych w pamięci.

- **1 Wybierz pasmo Przekręć pokrętło na pozycję [FM] lub [AM].**
- **2 Wywoływanie stacji Naciśnij wymagany przycisk [1] — [6].**

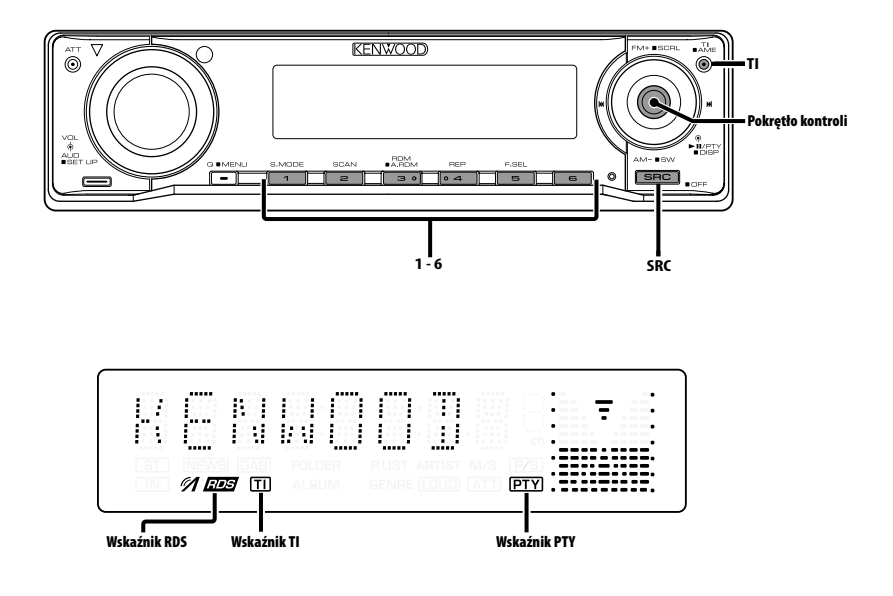

# **Informacje o ruchu drogowym**

Automatyczne przełączanie na informacje o ruchu drogowym, gdy rozpoczyna się nadawanie biuletynu informacji o ruchu drogowym, gdy nawet nie słucha się radia.

#### **Naciśnij przycisk [TI].**

Za każdym naciśnięciem przycisku funkcja informacji o ruchu drogowym włącza się lub wyłącza.

Jeżeli jest włączona, wskaźnik "TI" jest też włączony.

Kiedy odbierana jest stacja nadająca informacje o ruchu drogowym, pulsuje wskaźnik "TI". Gdy rozpoczyna się nadawanie biuletynu informacji o ruchu drogowym, zostanie wyświetlony napis "TRAFFIC" oraz następuje przełączenie na informacje o ruchu drogowym.

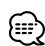

- Jeżeli podczas odbierania stacii AM właczy się funkcja informacji o ruchu drogowym, następuje przełączenie na stację FM.
- Podczas odbierania informacji o ruchu drogowym zostaje automatycznie zapamiętane ustawienie siły głosu, jeżeli więc następnym razem nastąpi przełączenie na informacje o ruchu drogowym, siła głosu automatycznie powróci do zapamiętanej wartości.

#### **Odbieranie innych stacji nadających informacje o ruchu drogowym Przekręć pokrętło na pozycję [**4**] lub [**¢**].**

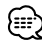

• Wyświetlanie informacji o ruchu drogowym można włączyć, jeśli jako jej źródło ustawiono tuner. Jednakże, nie można włączyć informacji o ruchu drogowym podczas odbierania biuletynu o ruchu drogowym ze źródeł innych niż tuner.

# **Przewijanie tekstu radiowego**

Przewijanie wyświetlonego tekstu radiowego.

#### **Przynajmniej przez 2 sekundy pokrętło kontroli w pozycji [FM].**

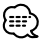

• Kiedy <Sterowanie podświetleniem ekranu> (strona 29) jest wyłączone, wyświetlacz może się ściemnić podczas przewijania.

# **PTY (Rodzaj programu)**

Wybieranie rodzaju programu oraz wyszukiwanie stacji.

#### **1 Wejście do trybu rodzaju programu (PTY) Naciśnij pokrętło kontroli.**

Po wejściu w tryb PTY wyświetlony zostaje napis "PTY".

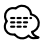

• Nie można korzystać z tej funkcji podczas odbierania biuletynu o ruchu drogowym ani audycji w zakresie AM.

#### **2 Wybierz rodzaj programu Przekręć pokrętło na pozycję [FM] lub [AM].**

Po każdym naciśnięciu pokrętła, rodzaj programu przełącza się jak pokazano poniżej.

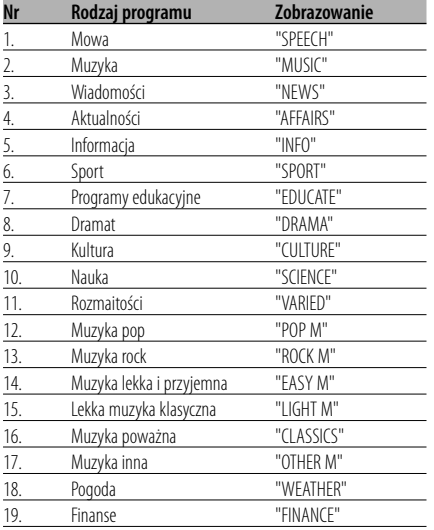

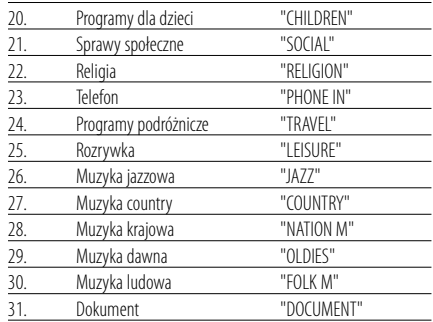

# ÷

- Do kategorii programów słownych i muzycznych należą rodzaje programów przedstawione poniżej. Muzyka: Nr 12 — 17, 26 — 30 Mowa: Nr 3 — 11, 18 — 25, 31
- Rodzaj programu można zapisać pod przyciskami pamięci [1] — [6], co umożliwia późniejsze szybkie wybieranie tego programu. Patrz <Programowanie rodzaju programu> (strona 19).
- Język wyświetlanych napisów można zmienić. Patrz <Zmiana języka dla funkcji rodzaju programu (PTY)> (strona 19).

#### **3 Wyszukiwanie stacji nadającej wybrany rodzaj programu**

# **Przekręć pokrętło na pozycję [**4**] lub [**¢**].**

Jeżeli chcesz szukać innych stacji, ponownie naciśnij [I<|<||<|| |ub [ $\blacktriangleright$ || na pokrętle kontroli.

ጮ

• Jeżeli wybrany rodzaj programu nie jest odnaleziony, zostanie wyświetlony napis "NO PTY". Wybierz inny rodzaj programu.

#### **4 Wyjście z trybu PTY Naciśnij pokrętło kontroli.**

# **Programowanie rodzaju programu**

Zapisanie rodzaju programu pod wybrany przycisk pamięci oraz szybkie wywoływanie tego rodzaju programu.

#### **Programowanie rodzaju programu**

- **1 Wybierz rodzaj programu w celu jego zaprogramowania** Patrz <PTY (Rodzaj programu)> (strona 18).
- **2 Zaprogramuj rodzaj programu Naciśnij wymagany przycisk [1] — [6] oraz przytrzymaj go przynajmniej przez 2 sekundy.**

#### **Wywołanie zaprogramowanego rodzaju programu**

- **1 Wejście do trybu rodzaju programu (PTY)** Patrz <PTY (Rodzaj programu)> (strona 18).
- **2 Wywołanie rodzaju programu Naciśnij wymagany przycisk [1] — [6].**

# **Zmiana języka dla funkcji rodzaju programu (PTY)**

Wybór języka wyświetlania rodzaju programu.

- **1 Wejście do trybu rodzaju programu (PTY)** Patrz <PTY (Rodzaj programu)> (strona 18).
- **2 Wejście do trybu zmiany języka Naciśnij przycisk [TI].**

#### **3 Wybierz język Przekręć pokrętło na pozycję [FM] lub [AM].**

Po każdym naciśnięciu pokrętła, język przełącza się jak pokazano poniżej.

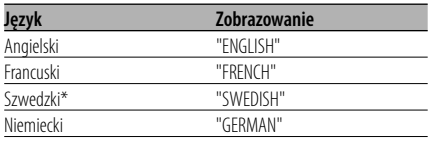

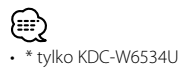

**4 Wyjście z trybu zmiany języka Naciśnij przycisk [TI].**

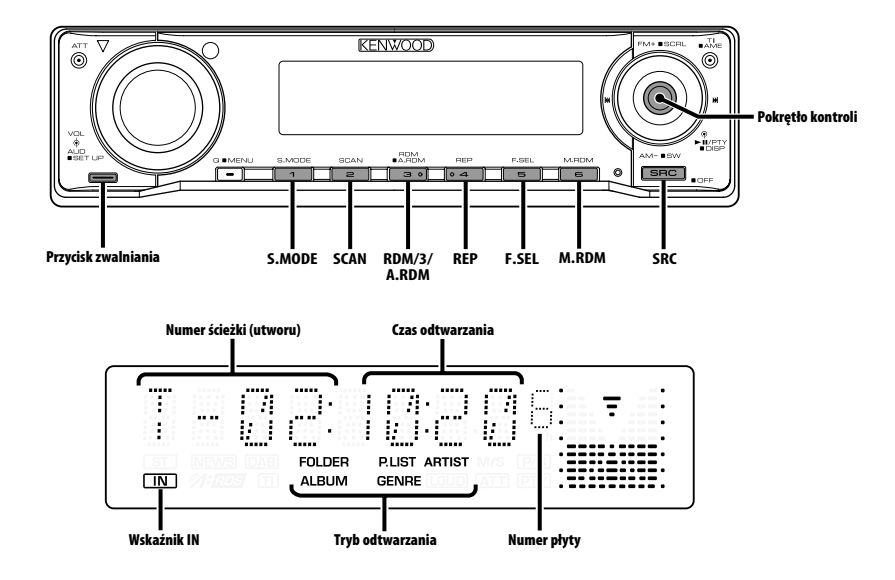

# **Odtwarzanie płyty CD i pliku audio**

#### **Jeżeli nie jest włożona żadna płyta**

- **1 Opuść płytę czołową Naciśnij przycisk zwalniania.**
- **2 Włóż płytę.**
- **3 Naciśnij lewą stronę panelu czołowego oraz przywróć mu poprzednie położenie.**

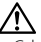

- Gdy płyta czołowa zostanie opuszczona, może przeszkadzać w obsługiwaniu dźwigni zmiany biegów lub innej funkcji pojazdu. Jeżeli się to wydarzy, zwróć uwagę na bezpieczeństwo i odsuń dźwignię zmiany biegów, albo podejmij inne właściwe czynności, po czym możesz korzystać z urządzenia.
- Nie korzystaj z urządzenia z otwartą płytą czołową. Jeżeli zwykle tak czynisz, do środka może przedostać się kurz i spowodować uszkodzenie.

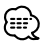

- Jeżeli płyta jest włożona, zapala się wskaźnik "IN".
- Podczas wybierania folderu jego odczytywanie głosowe może być odwołane przy pomocy <Indeks głosowy> (strona 34) w trakcie odtwarzania z nośnika ACDrive. (tylko KDC-W6534U)

#### **Po włożeniu płyty Naciśnij przycisk [SRC].** Wybierz zobrazowanie "CD".

**Pauza oraz odtwarzanie Naciśnij pokrętło kontroli.**  Po każdym naciśnięciu pokrętła, włącza się pauza

# i odtwarzanie. **Wyrzuć płytę**

- **1 Opuść płytę czołową Naciśnij przycisk zwalniania.**
- **2 Wyrzuć dysk Naciśnij przycisk [**0**].**

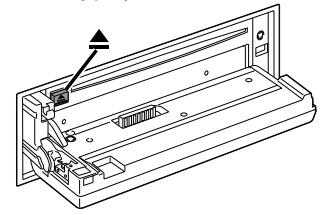

**3 Naciśnij lewą stronę panelu czołowego oraz przywróć mu poprzednie położenie.**

# **Odtwarzanie z urządzenia USB**

#### **Odtwarzanie z urządzenia USB**

- **1 Wybierz źródło inne niż urządzenie USB Naciśnij przycisk [SRC].**
- **2 Podłącz urządzenie USB.**

#### **3 Wybierz źródło USB Naciśnij przycisk [SRC].**

Wybierz zobrazowanie "USB".

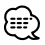

- Aby dowiedzieć się, jakie rodzaje urządzeń USB są dostępne i jak je podłączyć, patrz <O urządzeniu USB> (strona7).
- Po zatrzymaniu odtwarzania pliku audio zapisanego na urządzeniu USB, możesz wznowić odtwarzanie od momentu jego zatrzymania.

Nawet po odłączeniu urządzenia USB, można wznowić odtwarzanie pliku od momentu zatrzymania jego odtwarzania, jeśli pliki zapisane na urządzeniu USB są takie same.

- Pamiętaj by wkładać urządzenia USB do złącza do oporu.
- Możesz odtwarzać płytę (ACDrive) nagraną przez Media Manager używając tej samej operacji. (tylko KDC-W6534U)
- Podczas wybierania folderu jego odczytywanie głosowe może być odwołane przy pomocy <Indeks głosowy> (strona 34) w trakcie odtwarzania z nośnika ACDrive. (tylko KDC-W6534U)

#### **Pauza oraz odtwarzanie**

#### **Naciśnij pokrętło kontroli.**

Po każdym naciśnięciu pokrętła, włącza się pauza i odtwarzanie.

#### **Odłączanie urządzenia USB**

**1 Wybierz źródło inne niż urządzenie USB Naciśnij przycisk [SRC].**

#### **2 Odłącz urządzenie USB.**

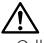

• Odłączenie urządzenia USB w czasie, gdy jest ono wybrane jako źródło dźwięku, może uszkodzić dane zapisane na urządzeniu USB.

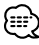

• Urządzenie USB można bezpiecznie odłączyć, jeśli zasilanie urządzenia jest odłączone.

#### Funkcja KDC-W6534U/KDC-W5534U

# **Odtwarzanie płyt zewnętrznych**

Odtwarzanie zestawu płyt w opcjonalnym odtwarzaczu pomocniczym podłączonym do tego urządzenia.

#### **Naciśnij przycisk [SRC].**

Wybierz zobrazowanie odtwarzacza płyt.

#### **Przykłady zobrazowań:**

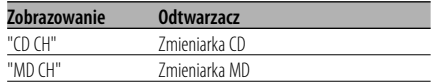

#### **Pauza oraz odtwarzanie Naciśnij pokrętło kontroli.**

Po każdym naciśnięciu pokrętła, włącza się pauza i odtwarzanie.

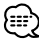

- Dysk 10 jest wyświetlany jako "0".
- Funkcje, z których można korzystać oraz informacje, które mogą być wyświetlone, będą różne w zależności od podłączonych zewnętrznych odtwarzaczy płyt.

# **Szybkie przewijanie i przewijanie do tyłu**

#### **Szybkie przewijanie do przodu Przytrzymaj [**¢**] pokrętła kontroli.**

Zwolnij, aby wznowić odtwarzanie.

#### **Przewijanie**

#### **Przytrzymaj [**4**] pokrętła kontroli.**

Zwolnij, aby wznowić odtwarzanie.

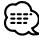

- Podczas wyszukiwania pliku audio nie słychać dźwięku.
- Z szybkiego przewijania do przodu i do tyłu nie można skorzystać, ponieważ zależy on od formatu pliku AAC.

# **Wyszukiwanie utworu/pliku**

Wyszukiwanie piosenki na płycie lub w folderze plików audio.

#### **Przekręć pokrętło na pozycję [**4**] lub [**¢**].** {≕:

- Jeżeli korzysta się z pilota zdalnego sterowania z przyciskami numerycznymi jako z wyposażenia dodatkowego, utwór jaki chcesz odsłuchać można wybrać bezpośrednio wykonując poniższe operacje.
	- 1. Wprowadź numer utworu/pliku. (tylko KDC-W6534U/W5534U) Naciskaj klawisze numeryczne na pilocie zdalnego sterowania.
	- 2. Poszukaj utworu/pliku. Przekręć pokrętło na pozycję [I<|- ] lub [ $\blacktriangleright\blacktriangleright$ ].
	- Można wybrać bezpośrednie wyszukiwanie pliku o wartości do 999.

# Funkcja zmieniarki płyt/ Plik audio **Wyszukiwanie płyty kompaktowej/ Wyszukiwanie folderu**

Wybieranie zestawu płyt w zmieniarce lub w folderze nagranym na nośniku pliku audio.

**Przekręć pokrętło na pozycję [FM] lub [AM].**

# **Powtarzanie utworu/pliku/płyty kompaktowej/folderu**

Odtwarzanie piosenki, płyty w zmieniarce lub w folderze plików audio, którego słuchasz.

#### **Naciśnij przycisk [REP].**

Za każdym naciśnięciem przycisku, powtarzanie odtwarzania przełącza się jak przedstawiono poniżej.

#### **Źródło - plyta CD i płyta zewnętrzna**

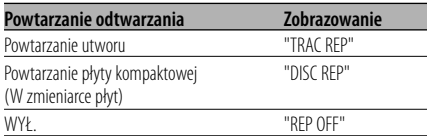

#### **Źródło - plik audio**

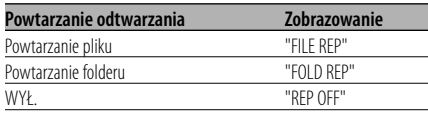

# **Przeglądanie utworów**

Kolejno odtwarza początek każdej piosenki na płycie lub w folderze plików audio aż odnajdziesz piosenkę, jakiej chcesz wysłuchać.

- **1 Rozpoczęcie przeglądania utworów Naciśnij przycisk [SCAN].** Wyświetlony zostaje napis "TRAC SCN"/"FILE SCN"/"SCAN ON".
- **2 Zwolnij przycisk, gdy jest odtwarzana piosenka, jakiej chcesz wysłuchać Naciśnij przycisk [SCAN].**

# **Odtwarzanie w przypadkowej kolejności**

Odtwórz wszystkie piosenki na płycie lub w folderze plików audio w losowej kolejności.

#### **Naciśnij przycisk [RDM].**

Odtwarzanie w losowej kolejności włącza się i wyłącza po każdym naciśnięciu przycisku. Jeżeli jest włączone, wyświetlony zostaje "DISC RDM"/"FOLD RDM"/"RDM ON".

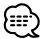

• Po wciśnięciu pokrętła kontroli w kierunku [ $\blacktriangleright\blacktriangleright$ 1], rozpocznie się odtwarzanie następnej losowo wybranej piosenki.

#### Funkcja KDC-W6534U/KDC-W5534U Funkcja zmieniarki płyt

# **Funkcja odtwarzania magazynu płyt kompaktowych w przypadkowej kolejności**

Odtwarzanie w przypadkowej kolejności wszystkich piosenek na płytach kompaktowych znajdujących się w magazynie.

#### **Naciśnij przycisk [M.RDM].**

Odtwarzanie magazynu w losowej kolejności włącza się i wyłącza po każdym naciśnięciu przycisku.

Jeżeli jest włączone, wyświetlony zostaje "MGZN RDM".

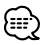

• Po wciśnięciu pokrętła kontroli w kierunku [ $\blacktriangleright\blacktriangleright$ ], rozpocznie się odtwarzanie następnej losowo wybranej piosenki.

#### Funkcja plików audio

# **Funkcja odtwarzania wszystkiego w przypadkowej kolejności**

Odtwarzanie w losowej kolejności wszystkich plików audio zapisanych na nośniku.

#### **Naciśnij przycisk [A.RDM] oraz przytrzymaj go przynajmniej przez 1 sekundę.**

Jeżeli jest włączone, wyświetlony zostaje "ALL RDM".

### **Wyłączanie odtwarzania wszystkiego w przypadkowej kolejności**

**Naciśnij przycisk [A.RDM].**

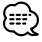

• Po wciśnięciu pokrętła kontroli w pozycję [ $\blacktriangleright\blacktriangleright$ I], rozpocznie się odtwarzanie następnej losowo wybranej piosenki.

#### Funkcja plików audio

# **Wybierz tryb**

Szybkie wybieranie pliku lub folderu, który chcesz usłyszeć.

#### **1 Wybierz tryb wybierania Naciśnij przycisk [F.SEL].**

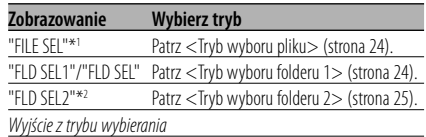

- Tryb wyboru folderu nie działa, gdy włączone jest <Funkcja odtwarzania wszystkiego w przypadkowej kolejności> (strona 23).
- \*1 Z tej funkcji nie możesz korzystać, jeżeli <Odtwarzanie w przypadkowej kolejności> (strona 22) jest ustawione na "ON".
- \*2 Nie można korzystać z tej funkcji, kiedy <Przełączanie trybu odtwarzania> (strona 25) ustawiono inaczej niż na "FOLDER" podczas odtwarzania nośników ACDrive.

#### **2 Wybierz plik/ folder**

Skorzystaj z omówienia procedury dla dowolnego trybu wybierania.

#### **Przewijanie wyświetlanej nazwy pliku/ folderu**

#### **Przynajmniej przez 2 sekundy pokrętło kontroli w pozycji [FM].**

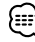

- Podczas wybierania folderu jego odczytywanie głosowe może być odwołane przy pomocy <Indeks głosowy> (strona 34) w trakcie odtwarzania płyty ACDrive. (tylko KDC-W6534U)
- W trybie wyboru pliku, odczytywanie komunikatów przez <Indeks głosowy> (strona 34) nie działa. (tylko KDC-W6534U)

# **Funkcje sterowania CD/urządzenia USB/Pliku audio/ Zewnętrznej płyty**

#### Funkcja plików audio

# **Tryb wyboru pliku**

Można wybierać plik audio w aktualnie odtwarzanym folderze według nazwy pliku.

#### **1 Wejdź do trybu wyboru pliku Naciśnij przycisk [F.SEL].**

Wybierz zobrazowanie "FILE SEL". Patrz <Wybierz tryb> (strona 23).

#### Zobrazowanie nazwy pliku

Wyświetla aktualną nazwę pliku.

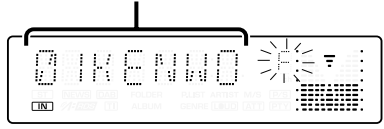

# **2 Wybierz plik**

**Przekręć pokrętło na pozycję [**4**] lub [**¢**].**

# **Przełączanie plików co 10 utworów Przekręć pokrętło na pozycję [FM] lub [AM].**

Za pomocą przycisku [FM] można przejść 10 utworów do góry a za pomocą przycisku [AM], 10 utworów w dół.

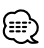

• Możesz wybrać do 999 plików w trybie wybory pliku.

#### **3 Wybierz, który plik ma być odtwarzany Naciśnij pokrętło kontroli.**

Tryb wyboru pliku znika i zostaje odtwarzany wyświetlany plik audio.

# Funkcja plików audio **Tryb wyboru folderu 1**

Wybierz folder docelowy przeglądając szczeble struktury folderów. Jest to wygodna metoda w przypadku zarządzania plików audio zgodnie z folderami.

#### **1 Wejdź w tryb wyboru folderu 1 Naciśnij przycisk [F.SEL].**

Wybierz zobrazowanie "FLD SEL1"/"FLD SEL". Patrz <Wybierz tryb> (strona 23).

#### Zobrazowanie nazwy folderu

Wyświetla aktualną nazwę folderu.

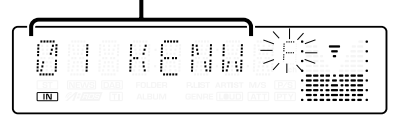

#### **2 Wybierz szczebel folderu\* Przekręć pokrętło na pozycję [FM] lub [AM].**

Za pomocą przycisku [FM] można przejść 1 szczebel do dołu, natomiast za pomocą przycisku [AM] 1 szczebel do góry.

#### **Wybór folderu na tym samym szczeblu Przekręć pokrętło na pozycję [**4**] lub [**¢**].**

Przy pomocy [ $\blacktriangleleft$ ] na pokrętle kontroli przechodzisz do poprzedniego folderu, a przy pomocy [ $\blacktriangleright$ ] na tym pokrętle do następnego folderu.

# **Powrót na najwyższy szczebel\* Naciśnij przycisk [3].**

(⊞)

• \* Nie można korzystać z tej funkcji, kiedy <Przełączanie trybu odtwarzania> (strona 25) ustawiono inaczej niż na "FOLDER" podczas odtwarzania nośników ACDrive.

#### **3 Podjęcie decyzji o odtwarzaniu folderu Naciśnij pokrętło kontroli.**

Tryb wyboru folderu zwalnia się i rozpoczyna się odtwarzanie pliku audio zawartego w wyświetlanym folderze.

#### Funkcja plików audio

# **Tryb wyboru folderu 2**

Wybierz folder docelowy w folderach zawierających pliki audio. Wyświetlane są tylko te foldery, które zawierają możliwe do odtworzenia pliki audio.

#### **1 Wejdź w tryb wyboru folderu 2 Naciśnij przycisk [F.SEL].**

Wybierz zobrazowanie "FLD SEL2". Patrz <Wybierz tryb> (strona 23).

#### Zobrazowanie nazwy folderu

Wyświetla aktualną nazwę folderu.

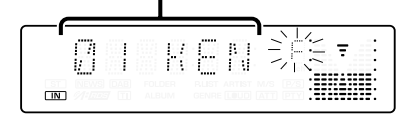

# **2 Wybierz folder**

#### Przekręć pokrętło na pozycję [**44**] lub [▶▶].

Po każdym naciśnięciu pokrętła, wyświetlane są kolejne foldery zawierające pliki audio.

#### **Sprawdź nazwę fodlera wyższego poziomu Przekręć pokrętło na pozycję [FM] lub [AM].**

Gdy naciśniesz przycisk [FM], zostanie wyświetlona nazwa folderu na niższym poziomie. Gdy naciśniesz przycisk [AM], zostanie wyświetlona nazwa folderu na wyższym poziomie.

" " pojawia się podczas wyświetlania foldera wyższego poziomu.

#### **3 Podjęcie decyzji o odtwarzaniu folderu Naciśnij pokrętło kontroli.**

Tryb wyboru folderu zwalnia się i rozpoczyna się odtwarzanie pliku audio zawartego w wyświetlanym folderze.

#### Funkcja KDC-W6534U Funkcja płyty ACDrive

# **Przełączanie trybu odtwarzania**

Ustaw kolejność odtwarzania utworów zgodnie z kategoriami.

#### **Naciśnij przycisk [S.MODE].**

Za każdym naciśnięciem przycisku, tryb odtwarzania przełącza się jak przedstawiono poniżej.

Wskaźnik trybu odtwarzania jest włączony.

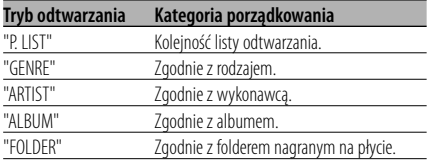

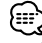

- Informacja o kategorii każdego utworu jest rejestrowana w Media Manager gdy tworzona jest płyta ACDrive.
- Kiedy tryb jest włączony, odczytywanie komunikatów można wyłączyć przy pomocy <Indeks głosowy> (strona 34).
- Możesz przesuwać informacje trybu odtwarzania przy pomocy pokrętła [AM] i [FM].

# **Funkcje sterowania CD/urządzenia USB/Pliku audio/ Zewnętrznej płyty**

#### Funkcja KDC-W6534U Funkcja płyty ACDrive

# **Wyszukiwanie literowe**

Utwór, który chcesz odtworzyć można wyszukać wybierając pierwszą literę nazwy rodzaju muzyki, nazwy wykonawcy lub nazwy albumu.

#### **1 Podaj tryb wyszukiwania literowego Naciśnij przycisk [S.MODE] oraz przytrzymaj go przynajmniej przez 1 sekundę.** {≕"

- Jednakże funkcja ta nie działa, gdy włączone jest <Funkcja odtwarzania wszystkiego w przypadkowej kolejności> (strona 23).
- Ta funkcja jest dostępna jedynie, kiedy tryb odtwarzania jest ustawiony na: rodzaj muzyki, wykonawca lub album.

#### **Odwołanie wyszukiwania liter Naciśnij przycisk [S.MODE].**

**2 Uruchom wyszukiwanie literowe Przekręć pokrętło na pozycję [** $\blacktriangleleft$ **] lub [** $\blacktriangleright$ **).** 

Pierwsze litery nazwy rodzaju muzyki, wykonawcy lub albumu są wyświetlane i odczytywane w kolejności.

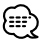

- Odczytywanie pierwszych liter można wyłączyć przy pomocy <Indeks głosowy> (strona 34).
- Kiedy pokrętło kontroli jest wciśnięte w kierunku przeciwnym [ $\blacktriangleleft$ ] lub  $\blacktriangleright$  $\blacktriangleright$ ] podczas wyszukiwania literowego, pierwsze litery są wyświetlane i odczytywane w odwrotnej kolejności.
- Po uruchomieniu wyszukiwania liter, nie może ono być już odwołane.
- **3 Wybierz utwór, który chcesz odtworzyć Wciśnij pokrętło kontroli w momencie gdy pierwsza litera utworu, którego szukasz jest wyświetlana i odczytywana.**

Rozpocznie się odtwarzanie wybranej grupy zaczynającej się na określoną literę.

# **Przewijanie tekstu/tytułu**

Przewijanie wyświetlanego tekstu CD lub tytułu minidysku MD.

# **Przynajmniej przez 2 sekundy pokrętło kontroli w pozycji [FM].**

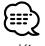

• Kiedy <Sterowanie podświetleniem ekranu> (strona 29) jest wyłączone, wyświetlacz może się ściemnić podczas przewijania.

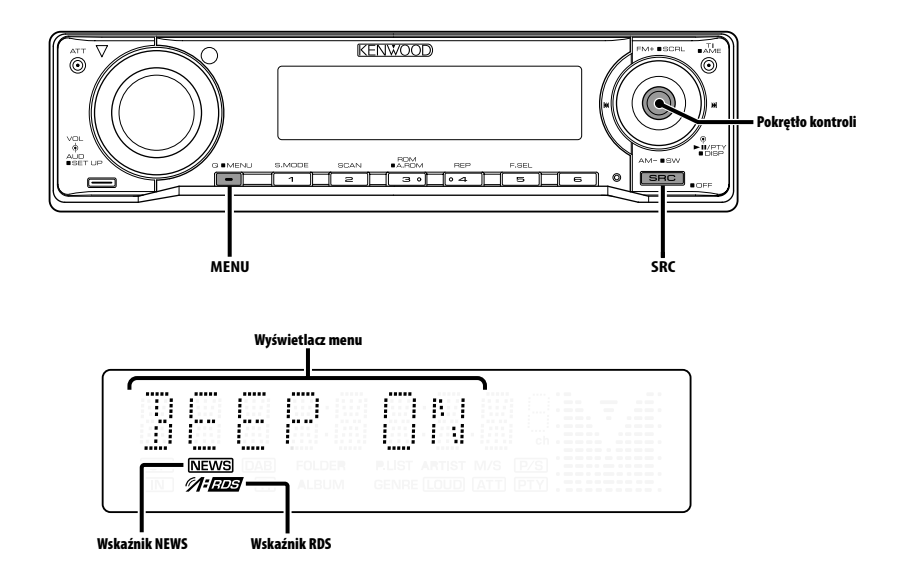

# **Menu systemu**

Ustawianie podczas pracy dźwięku brzęczyka i temu podobnych funkcji.

W tym miejscu objaśniono podstawową metodę funkcjonowania systemu menu. Po tym objaśnieniu operacji przedstawiono pozycje menu oraz ich ustawianą zawartość.

- **1 Wejście do trybu menu Naciśnij przycisk [MENU] oraz przytrzymaj go przynajmniej przez 1 sekundę.** Wyświetlony zostaje napis "MENU".
- **2 Wybierz pozycję menu Przekręć pokrętło na pozycję [FM] lub [AM].** Przykład: Gdy chcesz ustawić dźwięk brzęczyka, wybierz zobrazowanie "BEEP".

#### **3 Ustaw pozycję menu**

**Przekręć pokrętło na pozycję [**4**] lub [**¢**].**

Przykład: W przypadku wybrania "BEEP", po każdym naciśnięciu pokrętła włącza się "BEEP ON" lub "BEEP OFF". Wybierz jeden z nich jako twoje ustawienie.

Możesz kontynuować powracając do kroku 2 oraz ustawiając inne pozycje.

### **4 Wyjście z trybu menu Naciśnij przycisk [MENU].** Œ)

• Gdy potem zostają wyświetlone inne pozycje, które odpowiadają powyższej podstawowej metodzie funkcjonowania, wchodzi się do karty ustawień ich wartości. (Normalnie oryginalnym ustawieniem jest najwyższe ustawienie na karcie.) Wyjaśnienia dla pozycji, które nie odpowiadają tej metodzie (<Ręczna regulacja zegara> itp.) są wprowadzone stopniowo.

#### Funkcja KDC-W6534U/KDC-W5534U W trybie oczekiwania

# **Kod zabezpieczający**

Włączenie kodu zabezpieczającego nie pozwala na korzystanie z sytemu audio innym osobom. Po włączeniu kodu zabezpieczającego, do włączenia odtwarzacza po wyjęciu go z pojazdu wymagane jest wpisanie poprawnego kodu zabezpieczającego. Element wskazujący na istnienie włączonego kodu zabezpieczającego może pomóc w zapobieżeniu kradzieży Państwa urządzenia.

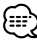

- Ustaw kod zabezpieczający kiedy <Ustawianie trybu demonstracji> (strona 35) jest ustawione na OFF (Wył.).
- Jeżeli funkcja kodu zabezpieczającego jest aktywna, nie może zostać zwolniona.

Kod zabezpieczający jest 4-cyfrową liczbą wpisaną do paszportu radia "Car Audio Passport" z tego zestawu.

**1 Wejście do trybu gotowości Naciśnij przycisk [SRC].**

Wybierz zobrazowanie "STANDBY".

**2 Wejście do trybu menu Naciśnij przycisk [MENU] oraz przytrzymaj go przynajmniej przez 1 sekundę.**

Gdy wyświetlony zostaje napis "MENU", wyświetlony jest również napis "CODE SET".

**3 Wejście do trybu kodu zabezpieczającego Naciśnij pokrętło kontroli przynajmniej na 1 sekundę.**

Gdy wyświetlony zostaje napis "ENTER", wyświetlony jest również napis "CODE".

- **4 Wybierz cyfry w celu ich wprowadzenia Przekręć pokrętło na pozycję [**4**] lub [**¢**].**
- **5 Wybierz liczby kodu zabezpieczającego Przekręć pokrętło na pozycję [FM] lub [AM].**
- **6 Powtórz kroki 4 i 5 oraz zakończ wprowadzanie kodu zabezpieczającego.**
- **7 Potwierdzenie kodu zabezpieczającego Naciśnij pokrętło kontroli przynajmniej na 3 sekundy.**

Gdy wyświetlony zostaje napis "RE-ENTER", wyświetlony jest również napis "CODE".

#### **8 Wykonaj kroki 4 — 7 i ponownie wprowadź kod zabezpieczający.**

Wyświetlony zostaje napis "APPROVED". Włącza się działanie kodu zabezpieczającego.

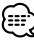

• Jeżeli wprowadzisz kod odmienny od twojego kodu zabezpieczającego, rozpocznij od kroku 4.

#### **Ponowne ustawienie kodu zabezpieczającego podczas pierwszego użycia urządzenia po odłączeniu od źródła zasilania z akumulatora lub naciśnięciu przycisku resetowania**

- **1 Włącz zasilanie.**
- **2 Wykonaj kroki 4 7 i ponownie wprowadź kod zabezpieczający.**

Wyświetlony zostaje napis "APPROVED". Teraz możesz korzystać z urządzenia.

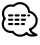

• Jeżeli wprowadzony zostanie nieprawidłowy kod, wyświetlony zostaje napis "WAITING" oraz wygenerowany czas zakazu wprowadzania informacji przedstawiony poniżej.

Po upływie czasu zakazu wprowadzania informacji, wyświetlony zostaje napis "CODE" i można ponownie wpisać kod.

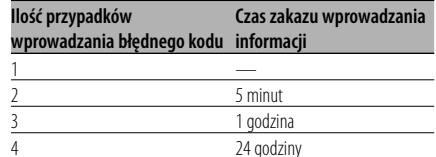

#### W trybie oczekiwania

# **Dźwięk czujnika dotykowego**

Ustawienie włączania/wyłączania dźwięku kontrolnego (brzęczyka).

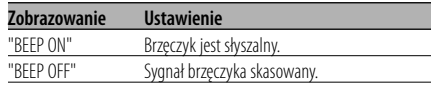

#### W trybie oczekiwania

# **Ręczna regulacja zegara**

- 
- Taką regulację zegara można przeprowadzić jeżeli <Synchronizacja zegara> (strona 29) jest wyłączona.
- **1 Wybierz tryb regulacji zegara Przekręć pokrętło na pozycję [FM] lub [AM].** Wybierz zobrazowanie "CLK ADJ".
- **2 Wejście do trybu regulacji zegara Naciśnij pokrętło kontroli przynajmniej na 1 sekundę.** Zobrazowanie zegara pulsuje.
- **3 Nastaw godzinę Przekręć pokrętło na pozycję [FM] lub [AM].**

 **Nastaw minutę Przekręć pokrętło na pozycję [**4**] lub [**¢**].**

**4 Wyjście z trybu regulacji zegara Naciśnij przycisk [MENU].**

#### W trybie oczekiwania

#### **Synchronizacja zegara**

Synchronizacja danych czasu nadawanych przez stację RDS oraz zegara tego urządzenia.

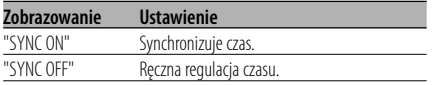

• Synchronizacja zegara zajmuje od 3 do 4 minut.

#### W trybie oczekiwania

**DSI (Disabled System Indicator)**

Po odłączeniu płyty czołowej pulsuje czerwony wskaźnik ostrzegając potencjalnych złodziei.

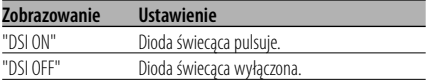

#### Funkcja KDC-W6534U/KDC-W5534U W trybie oczekiwania

# **Wybieralne podświetlenie**

Wybieranie zielonego lub czerwonego koloru podświetlenia przycisków.

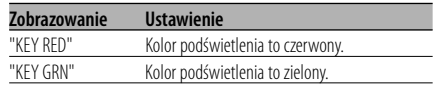

# **Sterowanie podświetleniem ekranu**

Ta funkcja wyłącza ekran, jeśli nie używa się żadnej funkcji przez pięć sekund. Funkcja jest aktywna podczas jazdy wieczorem i w nocy.

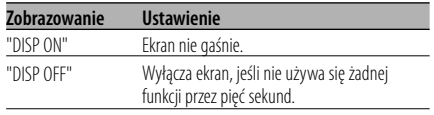

- Ustaw Sterowanie podświetleniem ekranu gdy <Ustawianie trybu demonstracji> (strona 35) jest ustawiony na wył.
- Kiedy ekran jest wyłączony, wystarczy nacisnąć dowolny przycisk, aby go włączyć.
- Kiedy ekran jest wyłączony nie można korzystać z żadnej funkcji, za wyjątkiem poniższych:
	- Siła głosu
	- Tłumik
	- Wybieranie źródła
	- Wysunięcie płyty
	- Wyłączanie zasilania (OFF)
- Podczas sterowania funkcją, taką jak Menu systemu, wyświetlacz pozostaje włączony.

#### W trybie oczekiwania

# **Ściemniacz**

Automatyczne ściemnianie wyświetlacza urządzenia po włączeniu świateł samochodu.

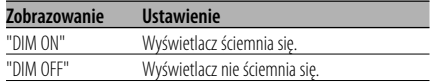

#### Funkcja KDC-W6534U W trybie oczekiwania

# **Przełączanie preout**

Przełączanie na przedwzmacniacz tylny i głośnik niskotonowy. (Na wyjścia głośnika niskotonowego nie ma wpływu sterowanie ściszaniem.)

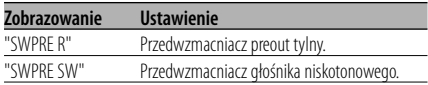

#### Funkcja KDC-W6534U W trybie oczekiwania

# **Ustawienie wbudowanego wzmacniacza**

Wbudowany wzmacniacz jest kontrolowany. Wyłączenie tej kontroli poprawia jakość przedwzmacniania preout.

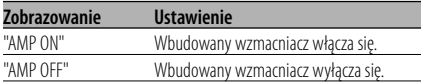

#### Funkcja KDC-W6534U Inny tryb niż tryb gotowości

# **B.M.S. (Bass Management System - System zarządzania basami)**

Regulacja poziomu podbijania basów

wzmacniacza zewnętrznego przy wykorzystaniu głównego urządzenia.

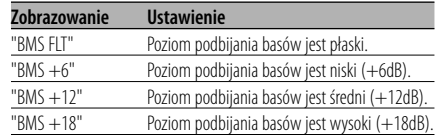

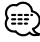

- Informacje o wzmacniaczach, którymi można sterować poprzez niniejsze urządzenie, znajdziesz w katalogu lub w instrukcji obsługi.
- W przypadku wzmacniaczy, istnieją modele, które można ustawić z Flat dp +18dB oraz modele, które można ustawić z Flat do +12dB. Kiedy podłączony jest wzmacniacz, który można ustawiać tylko na +12, nawet jeżeli wybrany jest poziom "BMS +18", nie będzie on funkcjonował prawidłowo.

#### Funkcja KDC-W6534U Inny tryb niż tryb gotowości

# **Przesunięcie częstotliwości B.M.S.**

Ustawianie częstotliwości środkowej podbijanej przez B.M.S.

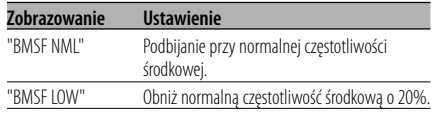

#### Funkcja KDC-W6534U Przy podłączonej jednostce LX AMP

# **Sterowanie AMP**

Możesz sterować jednostką LX AMP podłączoną do urządzenia.

- **1 Wybierz tryb sterowania AMP Przekręć pokrętło na pozycję [FM] lub [AM].** Wybierz zobrazowanie "AMP CTRL".
- **2 Wejdź do trybu sterowania AMP Naciśnij pokrętło kontroli przynajmniej na 1 sekundę.**
- **3 Wybierz pozycję sterowania AMP w celu regulacji**

# **Przekręć pokrętło na pozycję [FM] lub [AM].**

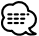

• Bliższe informacje o pozycji sterowania AMP, patrz instrukcja dołączona do LX AMP.

- **4 Skoryguj tryb sterowania AMP Przekręć pokrętło na pozycję [**4**] lub [**¢**].**
- **5 Wyjście z trybu sterowania AMP Naciśnij przycisk [MENU].**

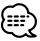

• Nie można korzystać z operacji LX AMP w trybie gotowości.

# **Funkcja biuletynu wiadomości z ustawianiem czasu**

Funkcja ta włącza stację, gdy rozpoczyna się biuletyn wiadomości jeżeli nawet nie słucha się radia. Można również ustawić okres, w którym takie przerywanie normalnego działania jest zabronione.

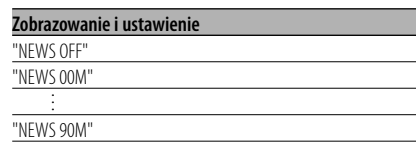

Jeżeli ustawiony jest okres "NEWS 00M" — "NEWS 90M", włączona zostaje funkcja przerywania biuletynu wiadomości.

Jeżeli funkcja ta jest włączona, włączony zostaje wskaźnik "NEWS".

Gdy rozpoczyna się biuletyn wiadomości, wyświetlony zostaje wskaźnik "NEWS" oraz biuletyn zostaje włączony.

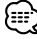

- Jeżeli wybierzesz ustawienia "20MIN", następne biuletyny wiadomości nie będą odbierane przez 20 minut po odebraniu pierwszego biuletynu.
- Poziom głośności odbioru biuletynu jest taki sam, jak ustawiony dla <Informacje o ruchu drogowym> (strona 17).
- Funkcja ta jest dostępna jedynie wtedy, gdy żądana stacja wysyła sygnał PTY biuletynów wiadomości lub należy do sieci <Enhanced Other Network> wysyłających kod PTY biuletynów wiadomości.
- Jeżeli funkcja przerywania nadawania wiadomości jest włączona, wówczas tuner przełącza się na stację FM.

#### W trybie tunera **Przeszukiwanie lokalne**

Strojenie z automatycznym przeszukiwaniem uwzględnia tylko stacje o dobrym odbiorze.

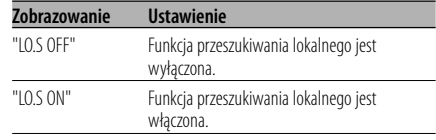

#### W trybie tunera

# **Tryb strojenia**

Ustawianie trybu strojenia.

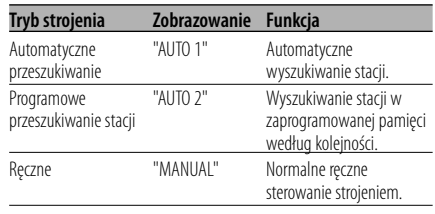

# **AF (Częstotliwość alternatywna)**

Gdy odbiór jest w dalszym ciągu słaby, funkcja ta automatycznie przełącza na stację o lepszym odbiorze na innej częstotliwości, która nadaje ten sam program w tej samej sieci RDS.

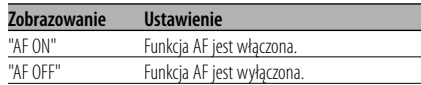

Gdy funkcja AF zostaje włączona, zapala się wskaźnik "RDS".

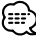

• Gdy nie jest dostępna żadna stacja o silniejszym odbiorze, nadająca ten sam program sieci RDS, możesz słyszeć nadawaną audycję w kawałkach i strzępach. W takim przypadku wyłącz funkcję AF.

# **Ograniczenie regionu RDS (funkcja ograniczenia regionu)**

Sam możesz wybrać czy ograniczać się, czy nie do konkretnego regionu kanałów RDS odbieranych przy włączonej funkcji AF dla konkretnej sieci.

| Zobrazowanie | <b>Ustawienie</b>                            |
|--------------|----------------------------------------------|
| "RFG ON"     | Funkcja ograniczenia regionu jest włączona.  |
| "RFG OFF"    | Funkcja ograniczenia regionu jest wyłączona. |

• Bez ograniczania funkcji AF do określonego regionu i sieci, poszukuje ona stację o dobrym odbiorze w ramach tej samej sieci RDS.

# **Automatyczne przeszukiwanie TP**

Gdy włączona jest funkcja TI oraz panują złe warunki odbioru stacji nadającej informacje o ruchu drogowym, automatycznie zostanie wyszukana stacja również nadająca informacje o ruchu drogowym natomiast o lepszych warunkach odbioru.

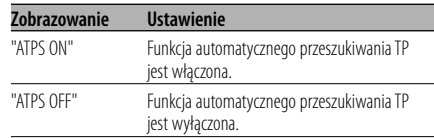

#### Odbiór w zakresie FM

#### **Odbiór mono**

Szum można zmniejszyć odbierając audycje stereofoniczne w trybie mono.

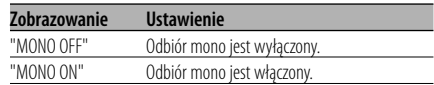

#### Funkcja KDC-W6534U

# **Sterowanie wyświetlaczem zewnętrznym**

Przełącz zobrazowanie wyświetlacza zewnętrznego podłączonego do tego urządzenia.

# **Zobrazowanie**

"OEM DISP"

Po każdym naciśnięciu pokrętła [IIII], zmienia się tryb wyświetlania.

#### Funkcja KDC-W6534U/KDC-W5534U

# **Wybieranie zobrazowania wejścia pomocniczego**

Służy do wybierania tekstu wyświetlanego po przełączeniu na dodatkowe źródło sygnału wejściowego (AUX).

- **1 Wybierz wewnętrzne, dodatkowe źródło wejścia Naciśnij przycisk [SRC].** Wybierz zobrazowanie "AUX"/"AUX EXT".
- **2 Wejście do trybu menu Naciśnij przycisk [MENU] oraz przytrzymaj go przynajmniej przez 1 sekundę.** Wyświetlony zostaje napis "MENU".
- **3 Wybierz tryb ustawiania zobrazowania wejścia pomocniczego Przekręć pokrętło na pozycję [FM] lub [AM].** Wybierz zobrazowanie "NAME SET".
- **4 Wejdź w tryb ustawiania zobrazowania wejścia pomocniczego Naciśnij pokrętło kontroli przynajmniej na 1 sekundę.**

Zostaje wyświetlona aktualnie wybrana nazwa zobrazowania wejścia pomocniczego.

**5 Wybierz zobrazowanie wejścia pomocniczego**

**Przekręć pokrętło na pozycję [**4**] lub [**¢**].** Po każdym naciśnięciu przycisku wyświetlacz zmienia się w sposób opisany poniżej.

- "AUX"/"AUX EXT"
- "DVD"
- "PORTABLE"
- "GAME"
- "VIDEO"
- $\cdot$  "TV"

#### **6 Wyjście z trybu ustawiania zobrazowania wejścia pomocniczego Naciśnij przycisk [MENU].**

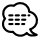

- Gdy obsługa zatrzyma się na 10 sekund, aktualna nazwa zostaje zarejestrowana i wyłącza się tryb ustawiania wyświetlacza dodatkowego.
- Wyświetlanie dodatkowego wejścia może być ustawione tylko wtedy, gdy wykorzystywane jest dodatkowe wejście opcjonalne KCA-S210A. (KDC-W5534U)

# **Przewijanie tekstu**

Ustawianie przewijanie wyświetlanego tekstu.

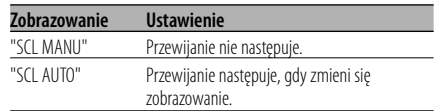

# ≔≔}

- Przewijanie tekstu jest przedstawiono poniżej. - CD tekst
	-
	- Nazwa folderu/ Nazwa pliku/ Tytuł piosenki/ Nazwisko wykonawcy/ Nazwa albumu
	- MD tytuł
	- Tekst radiowy

#### Funkcja KDC-W6534U W trybie oczekiwania

# **Ustawianie wbudowanego wejścia pomocniczego (Auxiliary)**

Nastaw funkcję wbudowanego wejścia pomocniczego (Auxiliary).

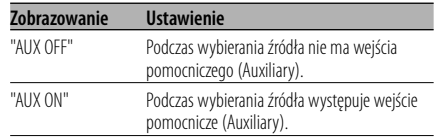

# W trybie oczekiwania

# **Timer wyłączający zasilanie**

Ustawienie timera na automatyczne wyłączenie zasilania tego urządzenia, gdy przedłuża się trwanie stanu gotowości.

Skorzystanie z tego ustawienia może zaoszczędzić akumulator pojazdu.

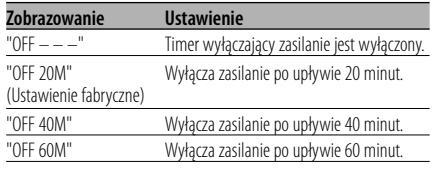

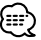

<sup>•</sup> To ustawienie jest wykonywane po ustawieniu:<Kod zabezpieczający> (strona 28).

#### W trybie oczekiwania

# **Ustawianie czytania płyty kompaktowej**

Gdy występuje problem z odtwarzaniem płyty kompaktowej o specjalnym formacie, takie ustawienie wymusza odtwarzanie tej płyty.

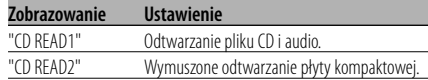

• Przy ustawieniu "CD READ2" nie można odtwarzać pliku audio.

Niektóre muzyczne płyty kompaktowe mogą nie dać się odtwarzać nawet w trybie "CD READ2".

# Funkcja KDC-W6534U Funkcja płyty ACDrive

### **Indeks głosowy**

Ustawienie komunikatów podczas odtwarzania płyty ACDrive.

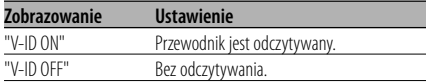

#### W trybie CD/USB

# **Wyświetlanie wersji firmware**

Wyświetlanie wersji firmware urządzenia.

- **1 Wybierz tryb wyświetlania wersji firmware Przekręć pokrętło na pozycję [FM] lub [AM].** Wybierz zobrazowanie "ACD VER"/"F/W VER".
- **2 Wyświetl wersję firmware Przekręć pokrętło na pozycję [**4**] lub [**¢**].**

#### Funkcja KDC-W6534U W trybie CD/USB

# **Wyświetlanie unikalnego identyfikatora**

Wyświetlanie numeru seryjnego produktów.

- **1 Wybierz tryb wyświetlania zgodnie z unikalnym identyfikatorem Przekręć pokrętło na pozycję [FM] lub [AM].** Wybierz zobrazowanie "ACD ID".
- **2 Wyświetl unikalny identyfikator Przekręć pokrętło na pozycję [** $\blacktriangleleft$ **] lub [** $\blacktriangleright$ **).**

Funkcja KDC-W6534U Inny tryb niż tryb gotowości

# **Wstępnie ustawiona pamięć audio**

Rejestrowanie wartości ustawienia przy pomocy kontroli dźwięku. Pamięć nie może być skasowana przy pomocy przycisku Reset.

#### **1 Ustawienie kontroli dźwięku**

Aby ustawić kontrolę dźwięku, patrz poniższe operacje.

- <Sterowanie dźwiękiem> (strona 11)
- <Ustawianie audio> (strona 12)
- **2 Wejście do trybu menu Naciśnij przycisk [MENU] oraz przytrzymaj go przynajmniej przez 1 sekundę.** Wyświetlony zostaje napis "MENU".
- **3 Wybór trybu wcześniejszego ustawienia audio**

**Przekręć pokrętło na pozycję [FM] lub [AM].** Wybierz zobrazowanie "A-PRESET".

**4 Wprowadź tryb wcześniejszego ustawienia audio**

**Naciśnij pokrętło kontroli przynajmniej na 1 sekundę.**

**5 Wybierz tryb wcześniejszego ustawienia audio**

**Przekręć pokrętło na pozycję [FM] lub [AM].** Wybierz zobrazowanie "MEMORY".

**6 Wprowadź wcześniejsze ustawienie audio do pamięci**

**Naciśnij pokrętło kontroli przynajmniej na 2 sekundy.**

Komunikat "MEMORY" miga jeden raz.

#### **7 Wyjdź z trybu wcześniejszego ustawienia audio**

**Naciśnij przycisk [MENU].**

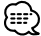

- Zarejestruj 1 parę pamięci wcześniejszego ustawienia audio. Nie możesz zarejestrować jej przy pomocy źródła.
- Kiedy naciśniesz Reset, wszystkie źródła będą miały zarejestrowana wartość ustawienia.
- Następujące pozycje nie mogą być zarejestrowane. Siła głosu, Wyrównanie, Ściszanie, Funkcja głośności, Poprawka siły głosu

#### Funkcja KDC-W6534U Inny tryb niż tryb gotowości

# **Wezwanie wcześniejszego ustawienia audio**

Przywołanie ustawienia dźwięku zarejestrowanego przy pomocy <Wstępnie ustawiona pamięć audio> (strona 34).

#### **1 Wybierz źródło Naciśnij przycisk [SRC].**

**2 Wejście do trybu menu Naciśnij przycisk [MENU] oraz przytrzymaj go przynajmniej przez 1 sekundę.** Wyświetlony zostaje napis "MENU".

**3 Wybór trybu wcześniejszego ustawienia audio**

**Przekręć pokrętło na pozycję [FM] lub [AM].** Wybierz zobrazowanie "A-PRESET".

- **4 Wprowadź tryb wcześniejszego ustawienia audio Naciśnij pokrętło kontroli przynajmniej na 1 sekundę.**
- **5 Wybierz wezwanie wcześniejszego ustawienia audio Przekręć pokrętło na pozycję [FM] lub [AM].** Wybierz zobrazowanie "RECALL".

#### **6 Wywołaj wcześniejsze ustawienie audio Naciśnij pokrętło kontroli przynajmniej na 2 sekundy.**

Komunikat "RECALL" miga jeden raz.

**7 Wyjdź z trybu wcześniejszego ustawienia audio**

**Naciśnij przycisk [MENU].**

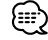

- Pamięć użytkownika dotycząca <System Q> (strona 11) zostaje zmieniona na wartość, która była zarejestrowana.
- Pozycja pamięci tonu źródła <Sterowanie dźwiękiem> (strona 11) zostaje zmieniona na wartość, która była zarejestrowana dla wybranego źródła.

# W trybie oczekiwania **Ustawianie trybu demonstracji**

Ustawia tryb demonstracyjny.

**1 Wybierz tryb demonstracyjny Przekręć pokrętło na pozycję [FM] lub [AM].** Wybierz zobrazowanie "DEMO".

#### **2 Ustaw tryb demonstracyjny Naciśnij pokrętło kontroli przynajmniej na 2 sekundy.**

Tryb przełącza się jak pokazano poniżej po każdym naciśnięciu pokrętła przynajmniej na 2 sekundy.

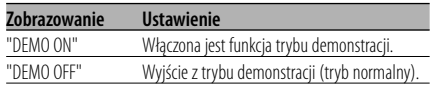

# **Akcesoria**

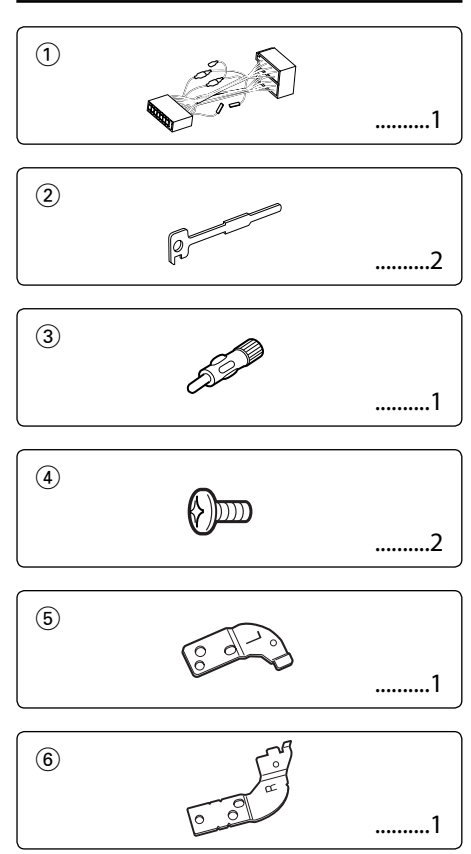

# **Procedura instalowania**

- 1. Aby zapobiec zwarciom, wyjmij kluczyki samochodu ze stacyjki i odłącz końcówkę  $\ominus$ akumulatora.
- 2. Podłącz poprawny przewód wejścia i wyjścia do obu urządzeń.
- 3. Połącz wiązki kabli.
- 4. Połącz kostkę B wiązki kabli z wtyczką głośnika w twoim samochodzie.
- 5. Połącz kostkę A wiązki kabli z wtyczką zasilania zewnętrznego w twoim samochodzie.
- 6. Połącz wtyczkę wiązki kabli z radioodtwarzaczem.
- 7. Zainstaluj radioodtwarzacz w samochodzie.
- 8. Podłącz końcówkę  $\ominus$  akumulatora.
- 9. Naciśnij przycisk (reset).

- Jeśli zasilanie nie jest włączone (lub jest włączone, ale zaraz zostanie wyłączone), mogło dojść do zwarcia przewodu głośnika lub dotyka on podwozia pojazdu i włączona została funkcja zabezpieczenia. Sprawdź przewód głośnika.
- Jeżeli twój samochód nie jest przygotowany do tego konkretnego systemu połączeń, zasięgnij porady u dealera firmy Kenwood.
- Wykorzystuj tylko adaptery antenowe (standardu ISO-JASO) jeżeli przewód antenowy posiada wtyczkę ISO.
- Upewnij się czy wszystkie podłaczenia są pewne wkładając końcówki tak aż zamkną się całkowicie.
- Jeżeli układ zapłonowy w twoim samochodzie nie posiada pozycji ACC, albo przewód zapłonu jest podłączony do źródła zasilania o stałym napięciu, takiego jak przewód akumulatora, zasilanie nie będzie sprzężone z zapłonem (tzn. nie będzie włączane ani wyłączane razem z zapłonem). Jeżeli chcesz połączyć włączenie zasilania radioodtwarzacza z zapłonem, podłącz przewód zapłonu do źródła zasilania, które może być włączone i wyłączone kluczem zapłonu.
- Jeśli przepali się bezpieczniki, najpierw upewnij się czy przewody nie spowodowały zwarcia a potem wymień stary bezpiecznik na nowy o tej samej charakterystyce.
- Izoluj niepodłączone przewody taśmą winylową lub podobnym materiałem.Aby zapobiec zwarciom, nie zdejmuj nakładek na niepodłaczonych przewodach lub końcówkach.
- Podłącz przewody głośników do odpowiadającym im końcówek. Urządzenie może się uszkodzić, albo nie będzie funkcjonować jeżeli połączysz przewody zasilające - i/lub połączysz je z dowolną metalową częścią samochodu.
- Po zainstalowaniu urządzenia, sprawdź czy światła hamowania, kierunkowskazy, wycieraczki, itp. samochodu działają poprawnie.
- Jeżeli konsola posiada pokrywę, sprawdź czy jednostka została tak zainstalowana, aby płyta czołowa nie uderzała w pokrywę podczas otwierania i zamykania.
- Zamocuj jednostkę tak, aby kąt montażu wynosił lub był mniejszy od 30°.

# **Podłączanie przewodów do końcówek (KDC-W6534U)**

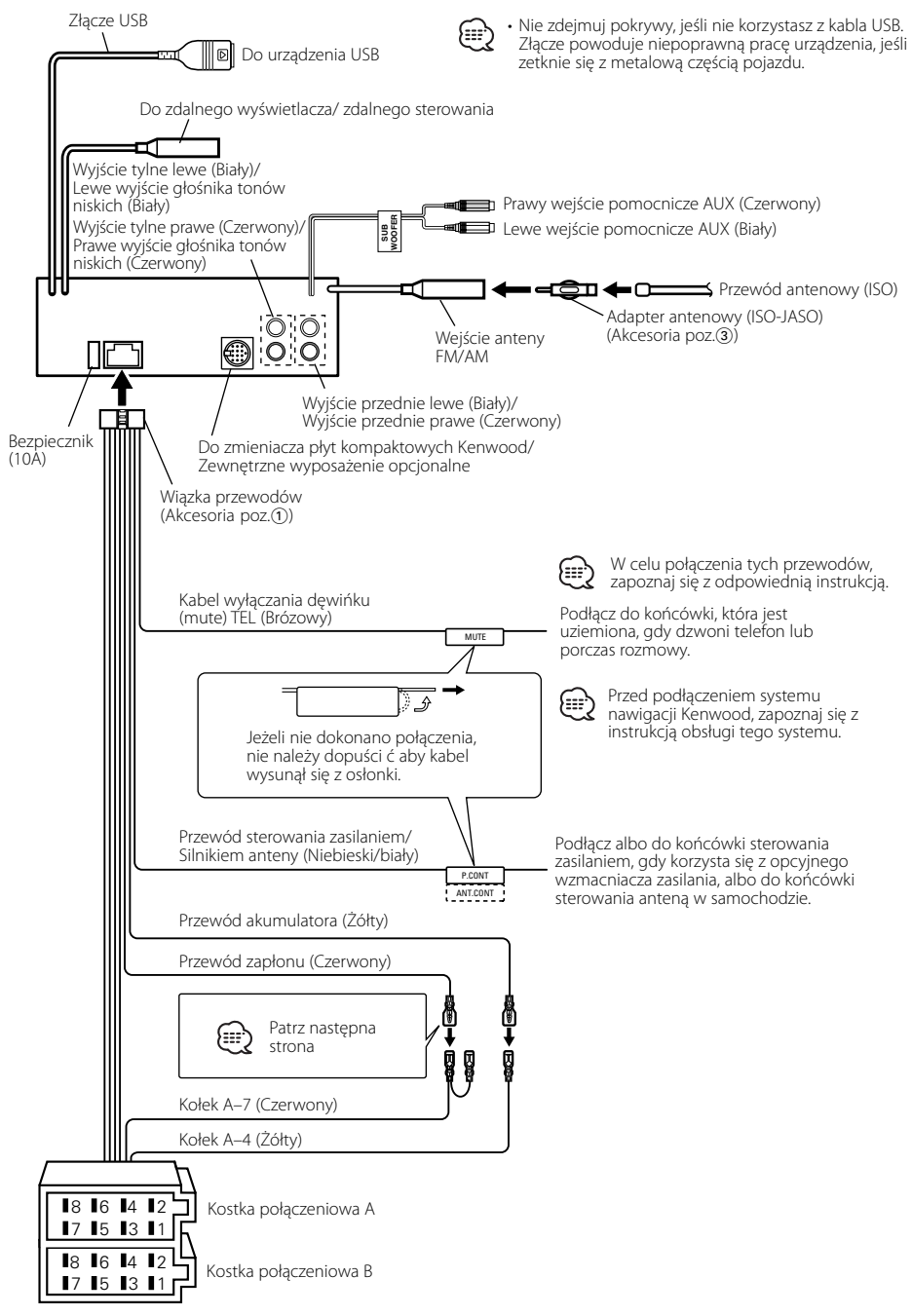

# **Podłączanie przewodów do końcówek (KDC-W5534U/W534U)**

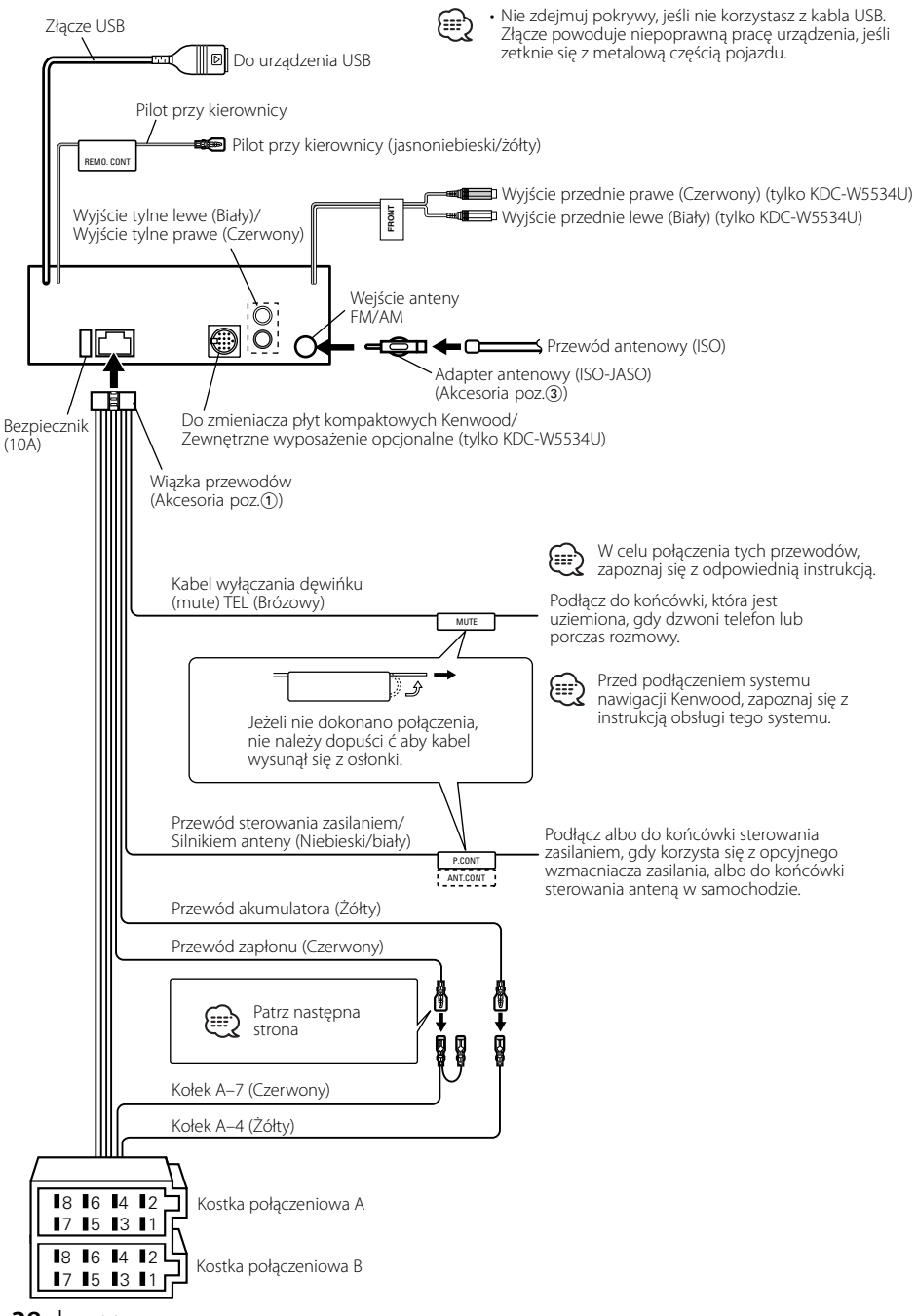

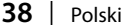

#### **Mapa funkcji kostki**

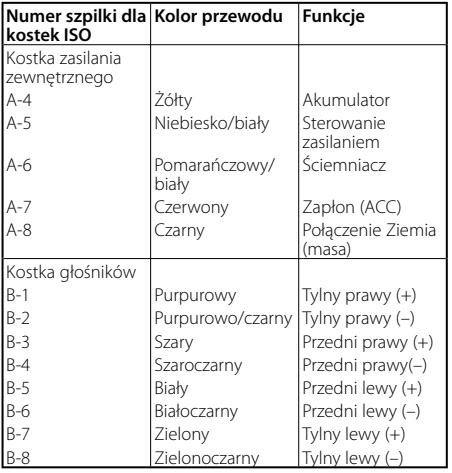

# 2 **OSTRZEŻENIE**

# **Podłączanie kostki połączeniowej ISO**

Układ kołków w kostce ISO zależy od typu twojego samochodu. Aby nie uszkodzić urządzenia, upewnij się czy połączenia są odpowiednie.

Standardowe połączenia dla wiązki przewodów opisano poniżej w punkcie [1]. Jeżeli układ kołków w kostce jest taki jak opisano w punktach  $\boxed{2}$  i  $\boxed{3}$ , dokonaj podłączeń takich jak na rysunkach.

W celu podłączenia tej jednostki do pojazdów **Volkswagena** prosimy o poprawne przełączenie kabli jak przedstawiono w pozycji 2 poniżej.

1 (Ustawienie standardowe) Kołek A-7 (czerwony) kostki ISO pojazdu jest połączony z zapłonem, a kołek A-4 (żółty) jest podłączony do źródła stałego zasilania.

Kołek A–7 (Czerwony) Przewód zapłonu (Czerwony)

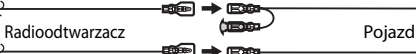

Przewód akumulatora (Żółty)

- Kołek A–4 (Żółty)
- 2 Kołek A-7 (czerwony) kostki połączeniowej ISO pojazdu jest podłączony do źródła stałego zasilania, a kołek A-4 (żółty) jest podłączony do zapłonu.

Kołek A–7 (Czerwony) Przewód zapłonu (Czerwony)

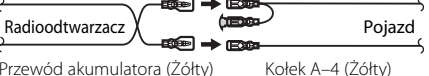

Przewód akumulatora (Żółty)

3 Kołek A-4 (żółty) kostki połączeniowej ISO pojazdu nie jest pod-łączony do żadnego źródła zasilania, podczas gdy kołek A-7 (czerwony) jest podłączony do źródła stałego zasilania (albo oba kołki: A-7 (czerwony) lub A-4 (żółty) są podłączone do źródła stałego zasilania).

Kołek A–7 (Czerwony) Przewód zapłonu (Czerwony)

 $\text{Radioodtwarzacz} \longrightarrow \text{E22D} \longrightarrow \text{Pojazd}$ Kołek A–4 (Żółty)

Przewód akumulatora (Żółty)

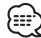

• Jeżeli połączenia są wykonane tak jak powyższym punkcie 3, zasilanie radioodtwarzacza nie będzie połączone z kluczykami zapłonu. Z tej przyczyny zawsze trzeba wyłączać zasilanie aparatu, gdy zapłon zostanie wyłączony.

Aby powiązać zasilanie aparatu z zapłonem, podłącz przewód zapłonu (ACC…czerwony) do źródła zasilania, które może być włączane i wyłączane kluczem zapłonu.

# **Instalacja**

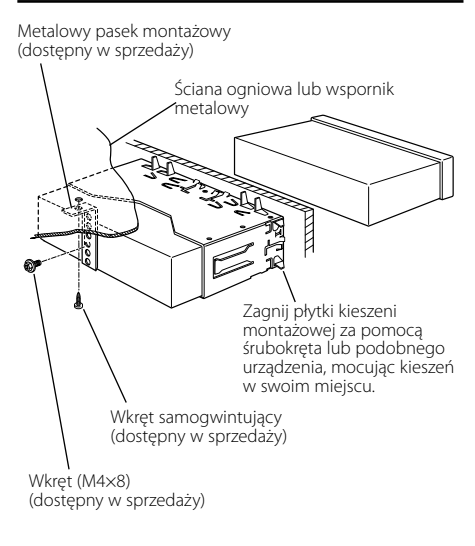

{∷∷

• Upewnij się czy urządzenie jest pewnie umocowane w swoim miejscu. Jeżeli jego położenie nie jest stabilne, może on ulec uszkodzeniu (może dla przykładu zanikać dźwięk).

# **Przykręcanie płyty czołowej do urządzenia**

#### Mocowanie płyty czołowej, tak aby nie odpadła.

- **1** Wyjmij obramowanie z twardej gumy jak przedstawiono w punkcie <Zdejmowanie obramowania z twardej gumy> (strona 41).
- **2** Opuść panel czołowy naciskając na przycisk zwalniania.

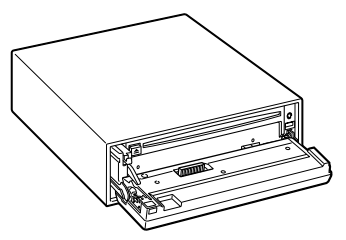

**3** Dokręć śrubę (ø2  $\times$  5 mm) (Akcesoria poz. $\widehat{a}$ )) i wspornik (Akcesoria poz. (5) w otworze pokazanym na schemacie.

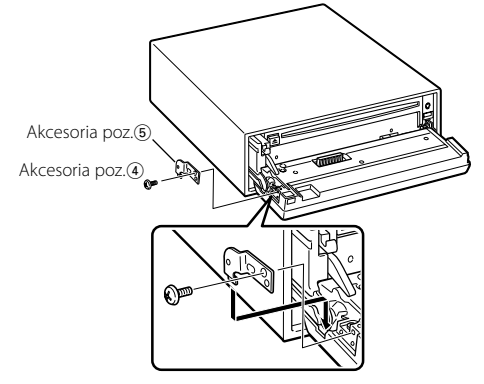

**4** Dokręć śrubę (ø2  $\times$  5 mm) (Akcesoria poz. $\widehat{a}$ ) i wspornik (Akcesoria poz. 6) w otworze pokazanym na schemacie.

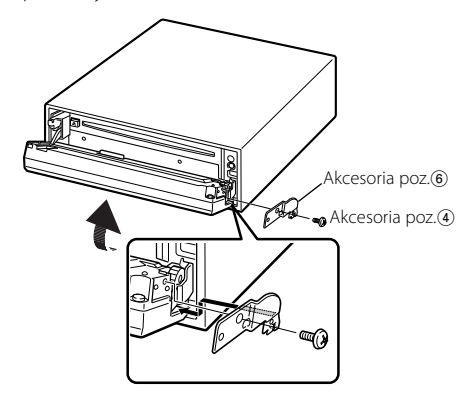

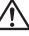

• Nigdy nie wkładaj wkrętów do jakichkolwiek innych otworów niż podane. Jeżeli włożysz taki wkręt do innego otworu, może się zetknąć oraz spowodować uszkodzenie części mechanicznych znajdujących się wewnątrz urządzenia.

# **Zdejmowanie obramowania z twardej gumy**

**1** Podłącz zaczepy uchwytów do wyjmowania oraz usuń oba górne zamki.

Podnieś obramowanie i pociągnij je do przodu, tak jak pokazano na rysunku.

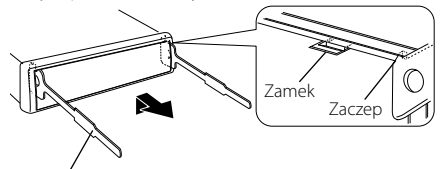

Akcesoria poz.<sup>2</sup> Narzędzie do wyjmowania

**2** Gdy opuszczona jest górna krawędź obramowania, usuń dwa dolne elementy ustalające.

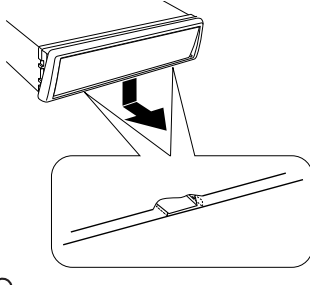

{≕} • W ten sam sposób można wyjąć obramowanie od dołu.

# **Wyjmowanie urządzenia**

- **1** Wyjmij obramowanie z twardej gumy jak przedstawiono w punkcie <Zdejmowanie obramowania z twardej gumy> (strona 41).
- **2** Wykręć wkręt (M4 × 8) z tylnej ścianki.
- **3** Włóż dwa narzędzia do wyjmowania głęboko w szczeliny po obu stronach, tak jak pokazano.

Wkret (M4×8) (dostępny w sprzedaży)

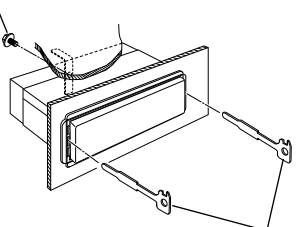

Akcesoria poz.<sup>2</sup> Narzędzie do wyjmowania

**4** Pchnij narzędzie do wyjmowania w dół wciskając je do środka i wyciągnij urządzenie do połowy.

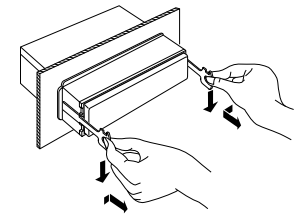

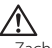

- Zachowaj ostrożność, aby uniknąć zranienia od zaczepów na uchwytach do wyciągania.
- **5** Wyjmij aparat do końca trzymając go rękami. Należy uważać, aby go nie upuścić.

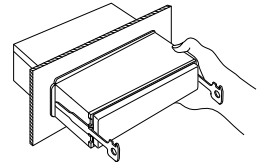

To co wydaje się nieprawidłowym działaniem twojego urządzenia, może być jedynie rezultatem drobnych nieprawidłowości obsługi lub błędnego podłączenia przewodów. Zanim wezwiesz serwis sprawdź najpierw poniższą tabelę prezentującą możliwe do napotkania trudności.

# **Ogólne**

#### **? Nie włącza się zasilanie.**

- ✔ Przepalił się bezpiecznik.
	- ☞ Po sprawdzeniu przewodów pod kątem zwarcia, zamień bezpiecznik na nowy o tej samej charakterystyce.

#### **? Nie możesz przełączyć na to źródło.**

- ✔ Nie jest włożony żaden nośnik.
	- ☞ Włóż nośnik, który chcesz odsłuchać. Jeżeli nie ma nośników w tym urządzeniu - nie możesz włączyć żadnego źródła.
- ✔ Nie podłączono zmieniarki.
	- ☞ Podłącz zmieniarkę. Jeżeli zmieniarka nie jest podłączona do końcówki wejściowej nie możesz przełączyć na takie źródło jak dysk zewnętrzny.

#### **? Pamięć zostaje wymazana po wyłączeniu zapłonu.**

- ✔ Przewody zapłonu i akumulatora zostały nieprawidłowo podłączone.
	- ☞ Podłącz przewód w sposób prawidłowy, zgodnie z rozdziałem <Podłączanie przewodów do końcówek> (strona 37, 38).

#### **? Funkcja wyłączenia w celu odebrania telefonu nie pracuje.**

- ✔ Kabel funkcji wyłączenia w celu odebrania telefonu nie jest właściwie podłączony.
	- ☞ Podłącz przewód w sposób prawidłowy, zgodnie z rozdziałem <Podłączanie przewodów do końcówek> (strona 37, 38).

#### **? Funkcja wyłączenia w celu odebrania telefonu włącza się nawet wówczas, gdy kabel tej funkcji nie jest podłączony.**

- ✔ Kabel funkcji wyłączenia w celu odebrania telefonu dotyka metalowych części samochodu.
	- ☞ Odsuń kabel funkcji wyłączenia w celu odebrania telefonu od metalowych części samochodu.

#### **? Jeżeli nawet jest włączona funkcja głośności, wysokie tony nie zostają skompensowane.**

Tuner jest wybrany jako źródło. ☞ Jeżeli tuner jest wybrany jako źródło, wysokie tony nie zostają skompensowane.

#### **? Nie słychać żadnego dźwięku, albo jest on słabo słyszalny.**

- ✔ Ustawienia tłumika lub równowagi znajdują się całkowicie po jednej stronie.
	- ☞ Wypośrodkuj ustawienia tłumika lub równowagi.
- Przewody wejściowe/wyjściowe lub wiązki przewodów są podłączone nieprawidłowo.
	- ☞ Podłącz prawidłowo przewody wejściowe/ wyjściowe i/lub wiązki przewodów. Patrz rozdział <Podłączanie przewodów do końcówek> (strona 37, 38).
- Wartości wyrównania siły dźwięku są niewielkie. ☞ Przekręć wyrównanie głośności, korzystając z sekcji <Ustawianie audio> (strona 12).
- ✔ <Ustawienie wbudowanego wzmacniacza> (strona 30) jest wyłączone. ☞ Włącz go.

#### **? Jakość dźwięku jest słaba lub dźwięk jest zniekształcony.**

- ✔ Przewód głośnika może być ściskany przez wkręt w samochodzie.
- ☞ Sprawdź przewody głośnika.
- Głośniki nie zostały prawidłowo podłączone. ☞ Przełącz przewody głośnika tak, aby każda końcówka wyjściowa była podłączona do różnych głośników.

#### **? Dźwięk czujnika dotykowego nie jest słyszalny.**

✔ Wykorzystywane jest gniazdo preout. ☞ Z gniazda preout nie można wyprowadzić dźwięku czujnika dotykowego.

#### **? Funkcja ściemniacza nie działa.**

- ✔ Przewód ściemniacza nie jest podłączony prawidłowo.
	- ☞ Sprawdź podłączenie przewodu ściemniacza.
- ✔ <Ściemniacz> (strona 30) jest wyłączone. ☞ Włącz go.

#### **? Wyświetlacz gaśnie podczas przewijania.**

✔ <Sterowanie podświetleniem ekranu> jest wyłączone.

☞ Patrz <Sterowanie podświetleniem ekranu> (strona 29).

#### **? Jeżeli nawet synchronizacja zegara jest włączona, nie można go skorygować.**

- Odbierana stacja RDS nie wysyła sygnałów czasowych.
	- ☞ Nastaw odbiór innej stacji RDS.

# **Tuner jako źródło**

#### **? Odbiór stacji radiowych jest słaby.**

- ✔ Nie jest wysunięta antena zewnętrzna. ☞ Wyciągnij do końca pręt anteny.
- Nie został podłączony przewód sterowania anteną. ☞ Podłącz przewód w sposób prawidłowy, zgodnie z rozdziałem <Podłączanie przewodów do końcówek> (strona 37, 38).

#### **? To nie jest ustawiona siła głosu informacji o ruchu drogowym.**

- ✔ Ustawiona siła głosu jest mniejsza niż siła głosu tunera.
	- ☞ Jeżeli siła głosu tunera jest większa od ustawionej, wówczas wykorzystywana jest siła głosu tunera.

# **Źródłem jest płyta kompaktowa**

#### **? Wyświetlany jest komunikat "AUX EXT" bez uzyskania trybu sterowania dyskiem zewnętrznym.**

- ✔ Podłączony jest nie obsługiwany zmieniacz dysków.
	- ☞ Korzystaj ze zmieniacza płyt wymienionego w punkcie <Informacje o odtwarzaczach/ zmieniarkach płyt kompaktowych podłączonych do tego urządzenia> (strona 3) w sekcji <Środki ostrożności>.

# **? Wybrana płyta nie jest odtwarzana, lecz zamiast niej jest odtwarzana inna.**

- ✔ Wybrana płyta kompaktowa jest bardzo brudna. ☞ Oczyść płytę kompaktową.
- ✔ Płyta została wstawiona do innej szczeliny niż zadana.
	- ☞ Wyjmij cały magazyn płyt kompaktowych i sprawdź numer zadanej płyty.
	- Płyta kompaktowa jest poważnie zarysowana. ☞ Dokonaj próby innej płyty kompaktowej.

#### **? Nie można wyjąć dysku.**

- ✔ Przyczyną może być to, że upłynęło ponad 10 minut od wyłączenia przełącznika ACC.
	- ☞ Płytę można wyjąć tylko przed upływem 10 minut od wyłączenia przełącznika ACC. Jeżeli upłynęło więcej czasu, wtedy włącz przełącznik ACC ponownie i naciśnij przycisk wyrzutu dysku.

#### **? Nie można włożyć płyty.**

- ✔ Włożona jest inna płyta.
	- ☞ Naciśnij przycisk [0] oraz wyjmij płytę.

#### **? Nie może być wykonane bezpośrednie poszukiwanie.**

- Właczona jest inna funkcja.
	- ☞ Wyłącz odtwarzanie w przypadkowej kolejności lub inne funkcje.

#### **? Nie może być wykonane poszukiwanie utworu.**

- ✔ Dla pierwszej lub ostatniej piosenki płyty kompaktowej/folderu.
	- ☞ Dla każdej płyty kompaktowej czy dla każdego folderu poszukiwania utworu nie można wykonywać do tyłu dla pierwszej piosenki, ani do przodu dla piosenki ostatniej.

# **Źródło pliku audio**

#### **? Nie może odtwarzać pliku audio.**

✔ Nośnik jest zarysowany lub brudny. ☞ Oczyść nośnik korzystając z punktu Czyszczenie płyty kompaktowych w sekcji <O płytach CD> (strona 6).

#### **? Dźwięk przeskakuje, gdy odtwarzany jest plik audio.**

- ✔ Nośnik jest zarysowany lub brudny. ☞ Oczyść nośnik korzystając z punktu Czyszczenie płyty kompaktowych w sekcji <O płytach CD> (strona 6).
- Warunki nagrywania są złe. ☞ Nagraj nośnik ponownie albo skorzystaj z innego nośnika.

#### **? Czas odtwarzania pliku audio nie jest prawidłowo wyświetlany.**

- ✔ ---
	- ☞ Czasami czas odtwarzania nie jest wyświetlany prawidłowo w zależności od warunków nagrania pliku audio.

# **Źródło dźwięku - urządzenie USB**

#### **? Urządzenie USB nie jest wykrywane.**

✔ Złącze USB jest odłączone. ☞ Podłącz złącze urządzenia USB poprawnie.

#### **? Nie można odtworzyć plików audio z urządzenia USB.**

- ✔ Złącze USB jest odłączone.
	- ☞ Podłącz złącze urządzenia USB poprawnie.

#### **Przedstawione poniżej komunikaty przedstawiają stan twojego systemu.**

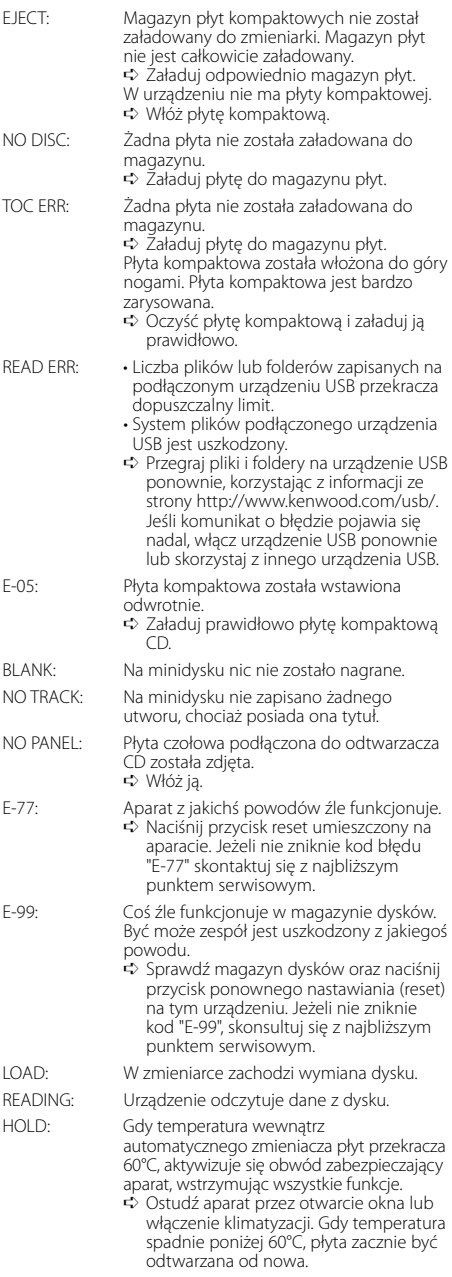

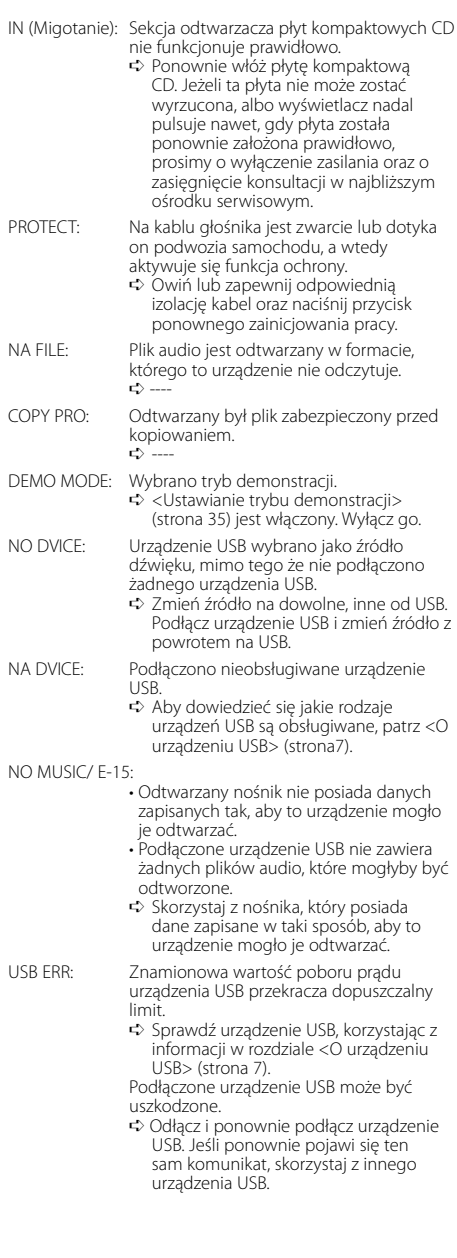

Dane techniczne mogą ulec zmianie bez ostrzeż enia.

#### **Sekcja tunera FM**

Zakres odbioru (odstęp 50 kHz) : 87,5 MHz – 108,0 MHz Czułość wejściowa (S/N = 26dB) : 0,7 μV/75 omów Czułość bezszumności (S/N = 46dB) : 1,6 μV/75 omów Charakterystyka częstotliwościowa (±3,0 dB) : 30 Hz – 15 kHz Odstęp napięcia szumów (MONO) : 65 dB Selektywność (DIN) (±400 kHz) : ≥ 80 dB Odstęp stereo (1 kHz) : 35 dB

#### **Sekcja tunera MW**

Zakres odbioru (odstęp 9 kHz) : 531 kHz – 1611 kHz Czułość wejściowa (S/N = 20dB) : 25 μV

# **Sekcja tunera LW**

Zakres odbioru : 153 kHz – 281 kHz Czułość wejściowa (S/N = 20dB) : 45 μV

# **Sekcja odtwarzacza płyt kompaktowych**

Dioda laserowa : GaAlAs Filtr cyfrowy (cyrfowo/analogowy) : 8-krotne nadpróbkowanie Przetwornik cyfrowo/analogowy : 1 Bit Prędkość wrzeciona  $: 1000 - 400$  obr/min (CLV 2 razy) Kołysanie i drżenie dźwięku : Poniżej mierzalnego progu Charakterystyka częstotliwościowa (±1 dB) : 10 Hz – 20 kHz Całkowity współczynnik zawartości harmonicznej (1 kHz) : 0,008 % Odstęp napięcia szumów (1 kHz) : 110 dB Odstęp dynamiczny : 93 dB Dekoder MP3 : Zgodny z MPEG-1/2 Audio Layer-3 Dekoder WMA : Zgodny z Windows Media Audio Dekodowanie AAC  $\cdot$  Pliki AAC-LC "m4a"

#### **Sekcja audio**

```
Maksymalna moc wyjściowa
 : 50 W x 4 (KDC-W6534U/W5534U)
 : 45 W x 4 (KDC-W534U)
Moc wyjściowa (DIN 45324, +B=14,4V) 
 : 30 W x 4 (KDC-W6534U/W5534U)
 : 28 W x 4 (KDC-W534U)
Impedancja głośnika 
 : 4 – 8 omów 
Brzmienie dźwięku
 Tony niskie (Bass) : 100 Hz +8 dB
 Środkowe (Middle) : 1 kHz ±8 dB
 Tony wysokie (Treble) : 10 kHz ±8 dB
Poziom/obciążenie preout
(podczas odtwarzania płyty dysku)
 : 2500 mV/10 kiloomów (KDC-W6534U)
 : 2000 mV/10 kiloomów (KDC-W5534U/W534U)
Impedancja preout
 : ≤ 600 omów
```
# **Port USB**

Standard USB : USB1.1/ 2.0 System plików : FAT16/ 32 Maksymalny prąd zasilania : 500 mA Dekoder MP3 : Zgodny z MPEG-1/2 Audio Layer-3 Dekoder WMA : Zgodny z Windows Media Audio Dekodowanie AAC : Pliki AAC-LC ".m4a"

# **Wejście pomocnicze (KDC-W6534U)**

Charakterystyka częstotliwościowa (±1 dB) : 20 Hz – 20 kHz Maksymalne napięcie wejściowe : 1200 mV Impedancja wejściowa : 100 kiloomów

# **Ogólne**

Napięcie robocze (dozwolony jest zakres 11 – 16V) : 14,4 V Pobór prądu : 10 A Rozmiary instalacyjne (Szerokość x Wysokość x Głę bokość) : 182 x 53 x 155 mm Masa : 1,40 kg

# **KENWOOD**